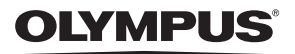

# **ЦИФРОВОЙ ФОТОАППАРАТ**

# *SP-100EE*

# **Руководство по эксплуатации**

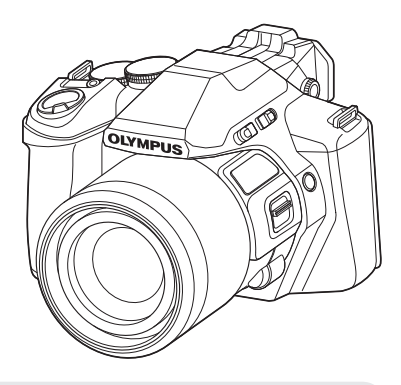

Благодарим вас за приобретение цифрового фотоаппарата Olympus. Перед началом использования нового фотоаппарата внимательно прочтите данное руководство для обеспечения оптимальной эффективности и длительного срока службы.Сохраните данное руководство в надежном месте для дальнейших справок.

Перед тем, как делать важные фотографии, мы рекомендуем сделать пробные снимки, чтобы привыкнуть к новому фотоаппарату.

Изображения экрана и фотоаппарата, показанные в данном руководстве, были выполнены на стадии разработки и могут отличаться от актуального варианта продукта.

# **Распаковка содержимого коробки**

Вместе с фотоаппаратом поставляются следующие компоненты. Если что-либо отсутствует или повреждено, обратитесь к дилеру, у которого был приобретен фотоаппарат.

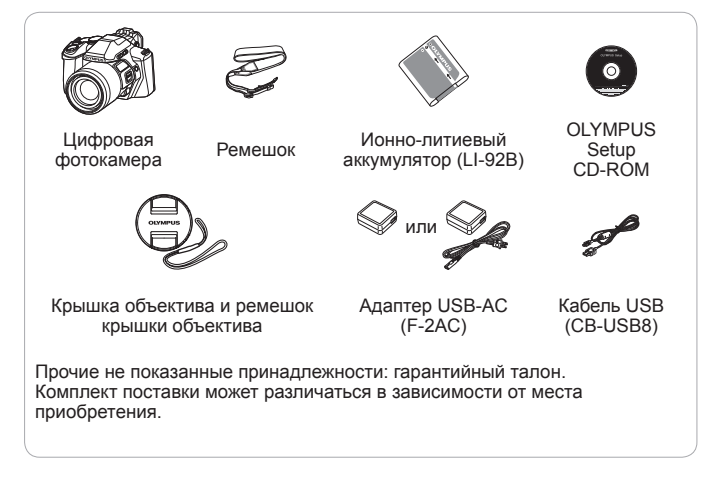

#### **Прикрепление ремешка фотокамеры**

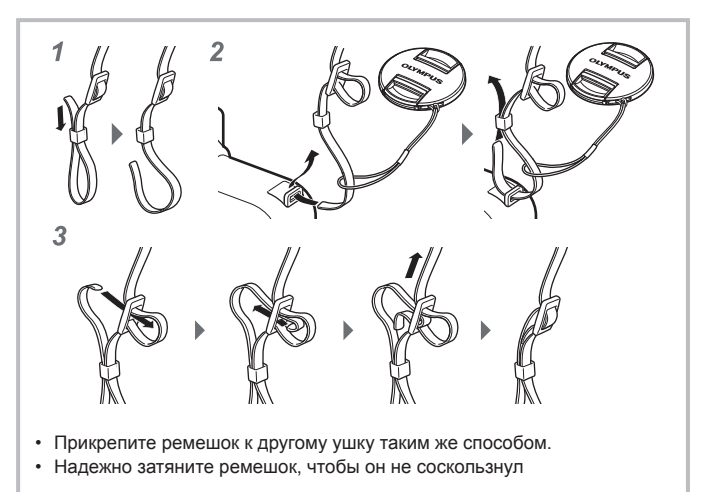

• Крышку объектива можно прикрепить к ремешку.

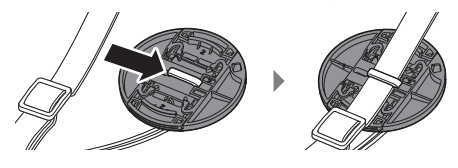

# **Спецификация компонентов**

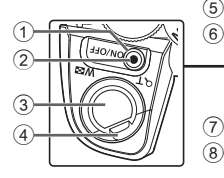

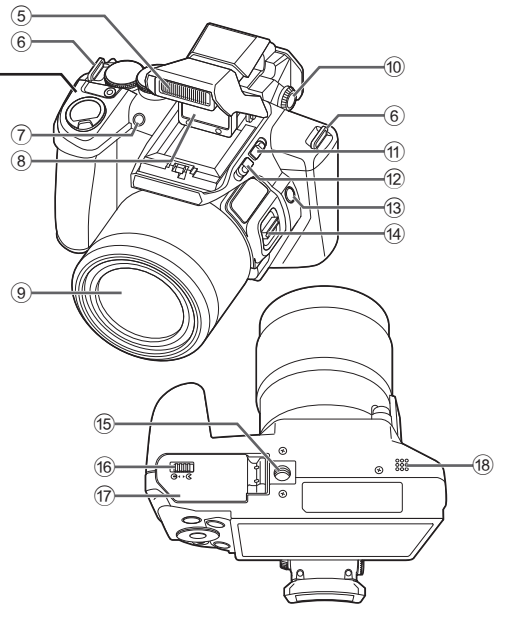

- (1) Кнопка **ON/OFF**
- 2 Световой индикатор
- 3 Кнопка спуска затвора
- 4 Рычажок зума
- 5 Встроенная вспышка
- 6 Петелька для ремешка
- 7 Индикатор автоспуска/ Подсветка АФ
- 8 Прицел
- 9 Объектив
- 0 Диск настройки диоптрий
- a Переключатель нацеливания
- b Переключатель вспышки
- **13 Кнопка AFL/FOCUS LIMIT**
- **(14) Боковой рычажок зума**
- e Гнездо для штатива
- **16** Защелка аккумуляторного отсека/отсека для карты
- g Крышка аккумуляторного отсека/ отсека для карты
- **18 Динамик**

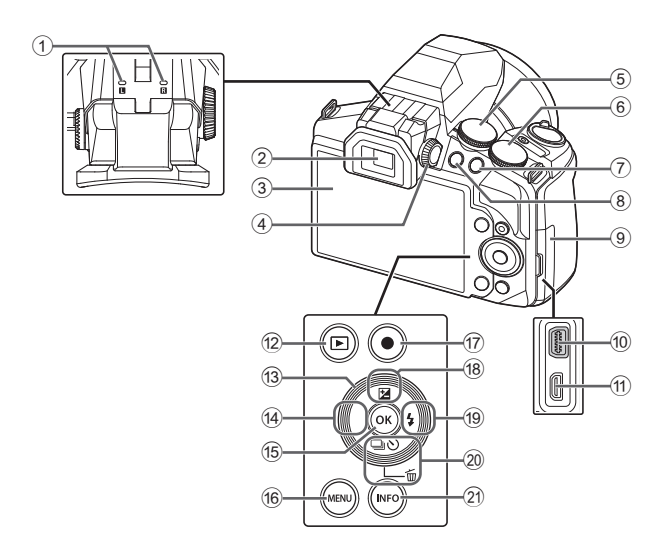

- 1 Стереомикрофон
- 2 Видоискатель (EVF)
- 3 Монитор
- 4 Шкала регулировки нацеливания
- 5 Диск выбора режимов
- 6 Диск управления
- 7 Кнопка Fn
- $\circledR$  Кнопка  $\Box$  (EVF)
- 9 Крышка разъема
- 0 Универсальный разъем
- $(n)$  Микро разъем HDMI
- 12 Кнопка ► (воспроизведение)
- **(3) Клавиши курсора**
- $\qquad \qquad \text{(Влево)}$
- **(15) Кнопка (ок)**
- 16 Кнопка MENU
- 17) Кнопка ◎ (видеозапись)
- 18 Кнопка Д (вверх)/ F (коррекция экспозиции)
- $\circledR$  Кнопка  $\triangleright$  (вправо)/  $\sharp$  (вспышка)
- $(20)$  Кнопка  $\nabla$  (вниз)/ أ<sup>4</sup> (репортажная съемка) автоспуск)/ (удаление)
- **20 Кнопка INFO** (отображение данных)

# **Подготовка к съемке**

# **Установка и извлечение аккумулятора и карты памяти**

Ручка фиксатора аккумулятора

- **1** Выполните шаги  $(1)$ , и 2,чтобы открыть крышку отсека аккумулятора/карты.
	- Перед тем как открывать крышку отсека аккумулятора/ карты, выключите фотокамеру.

Замок аккумуляторного отсека/ отсека для карты

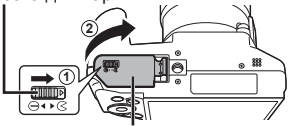

Крышка аккумуляторного отсека/отсека для карты

- **2** Вставьте аккумулятор, нажимая ручку фиксатора аккумулятора в направлении стрелки.
	- Установите аккумулятор, как показано на иллюстрации, чтобы метка В была направлена к ручке фиксатора аккумуляторa.
	- Нажмите ручку фиксатора аккумулятора в направлении стрелки для разблокировки, а затем извлеките аккумулятор.
- **3** Ровно вставьте карту памяти, пока она со щелчком не зафиксируется в слоте.
	- Всегда используйте в камере указанные карты. Не вставляйте карты памяти других типов.  $\mathbb{R}$  «Использование карты памяти» (стр. 89)
	- Не прикасайтесь непосредственно к металлическим частям карты памяти.

Переключатель защиты от записи

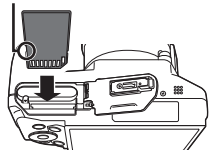

#### **Извлечение карты памяти**

Нажмите на карту до щелчка и выдвижения из слота, а затем извлеките карту.

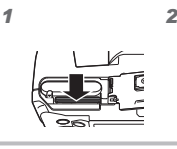

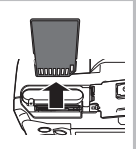

**4** Выполните шаги 1 и 2,чтобы закрыть крышку отсека аккумулятора/карты.

> • При использовании фотокамеры обязательно закрывайте крышку отсека аккумулятора/карты.

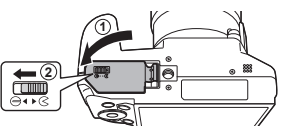

# **Зарядка аккумулятора**

- **1** Чтобы зарядить аккумулятор, подключите к фотокамере кабель USB и адаптер USB-AC.
	- В момент приобретения аккумулятора может быть заряжена не полностью. Перед использованием обязательно зарядите аккумулятор, пока световой индикатор зарядного устройства не погаснет (занимает до 5 часов).

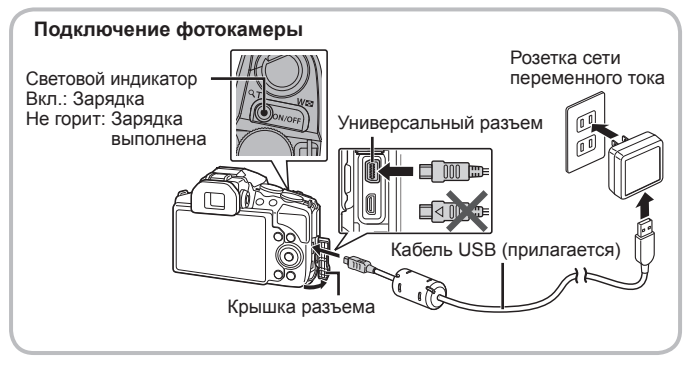

Информация о зарядке аккумулятора за границей приведена в разделе «Использование зарядного устройства и USB-AC адаптера за рубежом» (стр. 88).

- Используйте только поставляемый кабель USB или кабель USB, предназначенный для устройств Olympus. В противном случае может образоваться дым или возникнуть возгорание.
- Входящий в комплект поставки адаптер F-2AC USB-AC (далее сетевой USB-адаптер) может иметь разную комплектацию в зависимости от места приобретения фотокамеры. Если это сетевой USB-адаптер с вилкой, просто включите его в розетку.
- Не забудьте отключить адаптер USB-AC тока от розетки по окончании зарядки или воспроизведения.
- Подробнее об аккумуляторе см. «Меры предосторожности при использовании аккумулятора» (стр. 98). Подробнее об адаптере USB-AC см. «Адаптер USB-AC» (стр. 99).
- Если световой индикатор не горит, значит, либо неправильно подключена фотокамера, либо неправильно работает аккумулятор, фотокамера или сетевой адаптер USB-AC.
- Если на заднем мониторе выводится сообщение «Нет Подсоед.», отключите кабель USB и установите значение [Хранение] в [USB Соединение] (стр. 61), затем вновь подключите кабель.

#### **При замене аккумуляторов**

Если появляется сообщение об ошибке, показанное справа, зарядите аккумулятор.

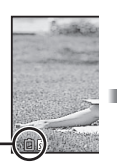

Сообщение об ошибке

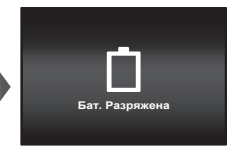

Мигает красным

# **Включение фотокамеры и выполнение начальных настроек**

При первом включении фотокамеры отображается экран, позволяющий установить язык для меню и сообщений, отображаемых на экране, а также дату и время.

Чтобы изменить установленную дату и время, см. раздел «Установка даты и времени  $\mathbf{f}$  [ $\bigodot$ ]» (стр. 63).

- **1** Нажмите кнопку ON/OFF, чтобы включить фотокамеру, с помощью клавиш курсора  $\triangle \nabla \triangleleft \triangleright$  выберите язык и нажмите кнопку  $(\infty)$ .
- **2** С помощью клавиш курсора  $\Delta \nabla$  выберите год в поле [Г].

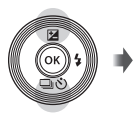

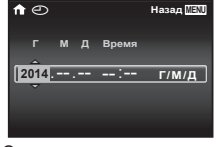

Экран установки даты и времени

**3** Нажмите клавишу курсора $\triangleright$ , чтобы сохранить значение, выбранное в поле [Г].

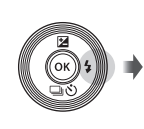

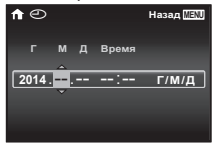

- **4** Как и в шагах 2 и 3, с помощью клавиш курсора  $\wedge \nabla \triangleleft \triangleright$ установите [М] (месяц), [Д] (день), [Время] (часы и минуты) и [Г/М/Д] (формат даты), а затем нажмите кнопку  $(\infty)$ .
	- Для выполнения точной настройки времени нажмите кнопку  $\circledast$  в момент, когда прозвучит сигнал точного времени 00 секунд.
- $5$  Копками  $\triangle$  выберите часовой пояс, затем нажмите кнопку (ок).
	- С помощью FG можно включить или выключить переход на летнее время  $($ [Лето]).

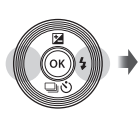

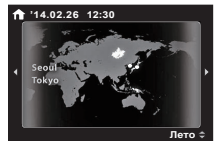

# **Использование основных функций**

# **Фотосъемка**

- **1** Нажмите кнопку **ON/OFF** для включения фотокамеры. После включения фотоаппарата включится его монитор.
- **2** Установите диск выбора режимов на P.

В режиме P фотоаппарат автоматически настраивает выдержку и диафрагму с учетом яркости объекта.

- **3** Скомпонуйте кадр.
	- Держа фотокамеру, следите за тем, чтобы пальцы, другие части тела или предметы не закрывали вспышку, микрофон или прочие важные части фотокамеры.
	- Для съемки с использованием видоискателя (EVF), нажмите кнопку  $\Box$  (EVF). Каждый раз при нажатии кнопки  $\Box$  (EVF) происходит переключение между видоискателем (EVF) и задним монитором.
	- Если изображение в видоискателе (EVF) кажется размытым, поворачивайте диск настройки диоптрий (стр. 4), глядя в окуляр (EVF), пока изображение не станет резкой.

#### **4** Настройте фокус.

Если тока фокусировки мигает красным,фотокамера не смогла выполнить фокусировку. Попробуйте выполнить фокусировку еще раз.

• Если камере не удается получить оптимальную экспозицию, значения выдержки и диафрагмы отображаются красным.

Нажмите наполовину

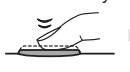

#### Метка автофокуса

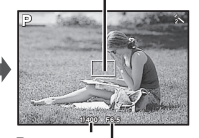

Выдержка Значение диафрагмы

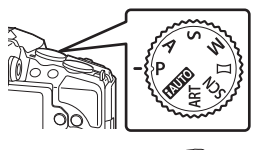

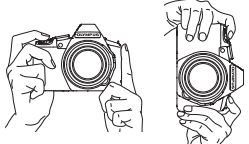

**5** Для выполнения съемки плавно нажмите кнопку спуска затвора полностью вниз, стараясь при этом не трясти фотокамеру.

Нажмите наполовину Нажмите до конца

# **Просмотр фотографий (Воспроизведение изображений)**

Включите фотоаппарат.

Нажмите кнопку [

• Отображается фотография, сделанная последней.

отображает следующий кадр

• Кнопками  $\triangleleft$  выберите изображение.

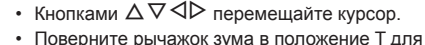

**Режим каталога**

покадрового воспроизведения.

#### **Просмотр с увеличением**

• Регулировка цели.

• В режиме покадрового воспроизведения поверните рычажок зума в сторону T для увеличения до кратности 10×; поверните в сторону W для возврата в режим покадрового воспроизведения. Для возврата к просмотру по одному кадру нажмите кнопку  $(\infty)$ .

• При покадровом просмотре поверните рычаг зума в положение W для индексного просмотра.

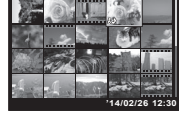

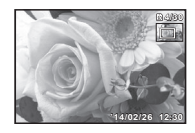

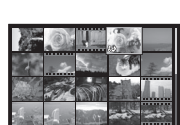

Фотография

**'14/02/26 12:30**

**4/30**

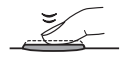

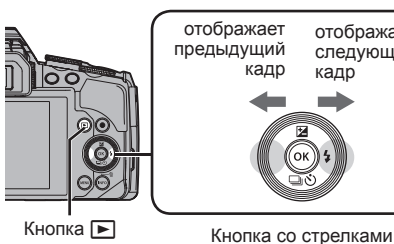

# **Видеосъемка**

- **1** Чтобы начать запись, нажмите кнопку <sup>(6)</sup> (видео).
	- Видеозапись выполняется в установленном режиме съемки. Обратите внимание, что для некоторых режимов съемки эффекты режима съемки могут быть недоступны.
	- Звук также записывается.
	- При использовании фотоаппарата с КМОПматрицей движущиеся объекты могут искажаться из-

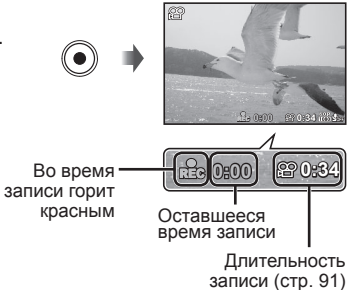

за явления «роллинг шатер». Это физическое явление, которое проявляется в искажении изображения при съемке быстро движущегося объекта или при дрожании фотоаппарата. Оно становится особенно заметным при съемке с большим фокусным расстоянием.

**2** Чтобы остановить запись, нажмите кнопку  $\odot$  (видео) еще раз.

# **Воспроизведение видеозаписей**

Выберите видеозапись и нажмите кнопку <sup>(ок)</sup>

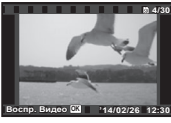

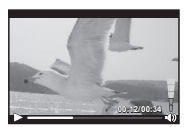

Видеоизображение

Во время воспроизведения

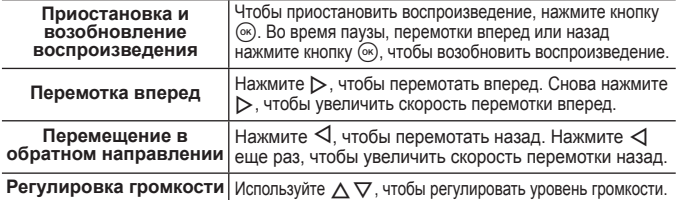

#### **Операции во время паузы воспроизведения**

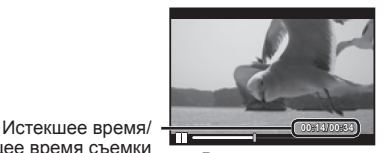

Общее время съемки

Во время паузы

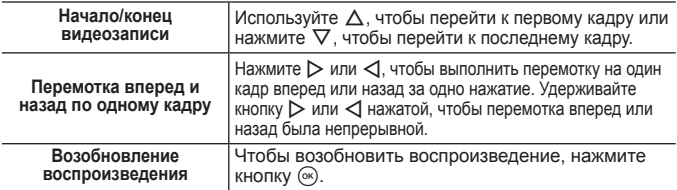

#### **Для остановки воспроизведения видеосъемки**

Нажмите кнопку MENU.

• Для воспроизведения видео на компьютере рекомендуется использовать поставляемое компьютерное программное обеспечение. При первом использовании компьютерного программного обеспечения подключите фотокамеру к компьютеру и запустите программное обеспечение.

# **Удаление изображений во время воспроизведения**

- **1** Откройте снимок, который нужно удалить, и нажмите  $\nabla$  ( $\overline{m}$ ).
	- Чтобы стереть видеозапись, выберите нужный файл и нажмите кнопку  $\nabla$  ( $\vec{\mathbf{m}}$ ).

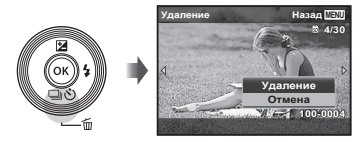

- **2** Кнопками  $\Delta \nabla$  выберите [Удаление] и нажмите кнопку  $\Im$ .
	- Сгруппированные изображения удаляются в виде группы (стр. 17).
	- Можно одновременно удалить выбранные или все изображения (стр. 58).

# **Просмотр панорам и сгруппированных изображений**

#### **Воспроизведение панорамных снимков**

Панорамные снимки, которые были склеены вместе с помощью функции [Авто] или [Ручная], можно прокручивать для просмотра.

**1** Во время воспроизведения выберите панорамный снимок.

**Для управления воспроизведением панорамных снимков**

**2** Нажмите кнопку  $\infty$ .

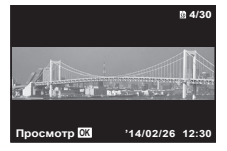

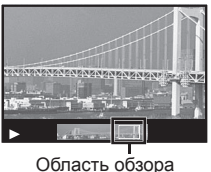

**Прекращение просмотра:** Нажмите кнопку **MENU**.

**Пауза:** Нажмите кнопку  $\circledcirc$ .

**Управление во время паузы** Нажимайте  $\Delta \nabla \triangleleft \triangleright$ , чтобы прокручивать изображение в направлении нажатой кнопки. Для увеличения и уменьшения изображения пользуйтесь рычагом зума. Нажмите кнопку (ск), чтобы возобновить прокрутку.

#### **Воспроизведение сгруппированных изображений**

При последовательной и интервальной съемке изображения в процессе просмотра отображаются группой.

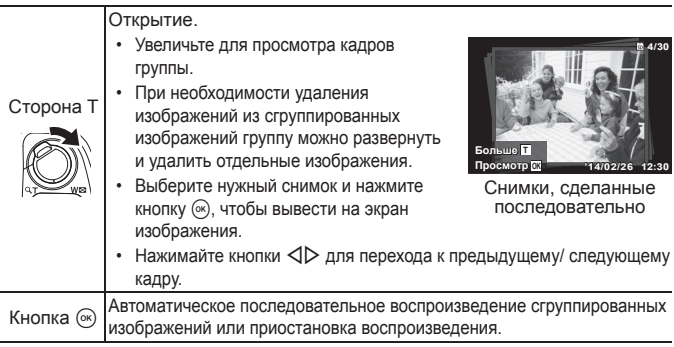

# **Экран монитора**

#### **Индикация экрана съемки**

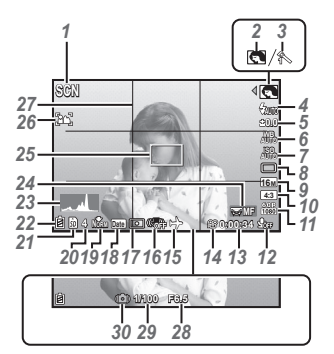

Когда кнопка спуска затвора нажата наполовину

#### **Чтение гистограммы**

Если пики слишком сильно заполняют рамку, изображение получится в основном черным.

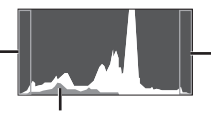

Если пики слишком сильно заполняют рамку, изображение получится в основном белым.

Зеленая зона на гистограмме показывает распределение яркости относительно центра экрана.

#### **Переключение индикации**

При каждом нажатии кнопки **INFO** изображение меняется в следующем порядке: обычное  $\rightarrow$  подробное  $\rightarrow$  без информации.

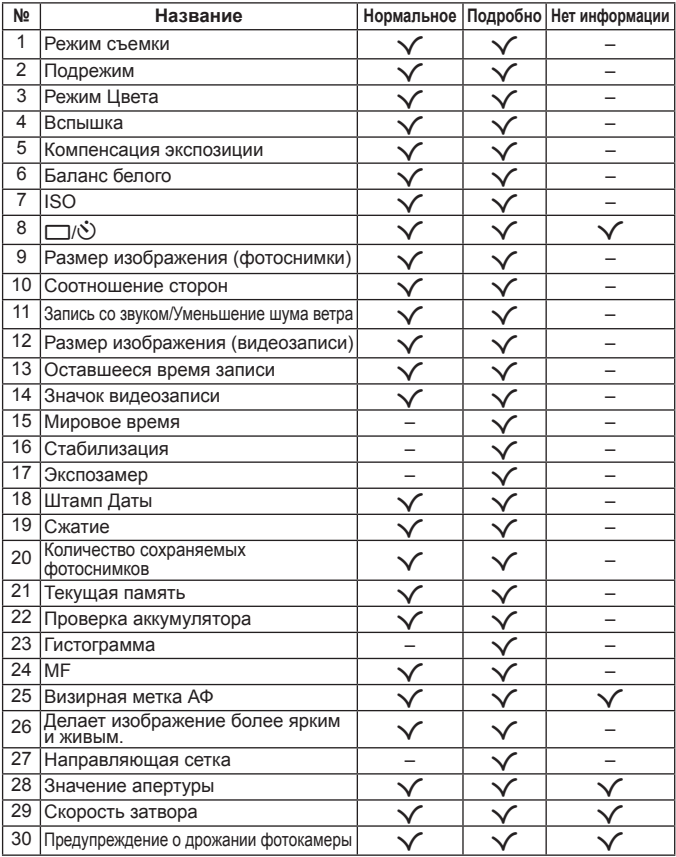

#### **Дисплей режима воспроизведения**

• Нормальное

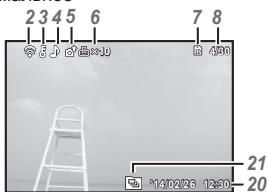

Фотоснимок

• Нет информации

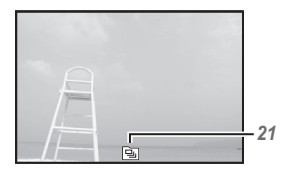

• Подробно **100-0004 4/30 1/1000 2.0 F6.5 4608 3456 AUTO WB <sup>125</sup> ISO NORM P '14/02/26 12:30 10 100-0004 1/1000 2.0 4608 3456 AUTO WB <sup>125</sup> ISO NORM P '14/02/26 12:30** *21 20* **F6.5** *7 8 9 10 11 12 13 19 1 2 3 45 6 15 18 17 16 14*

#### **Переключение индикации**

При каждом нажатии кнопки **INFO** изображение меняется в следующем порядке: обычное → подробное → без информации.

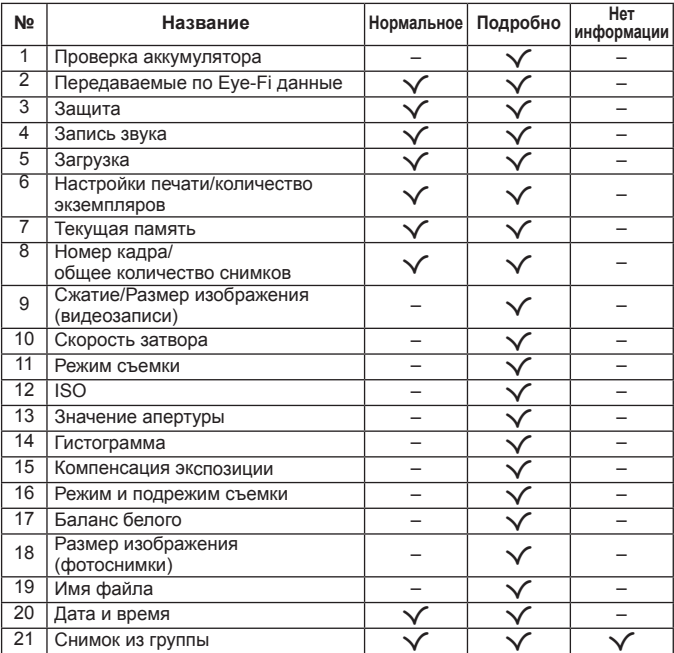

# **Съемка с использованием основных функций**

# **Использование режимов съемки**

#### **Выбор режима съемки**

Поворачивайте диск режимов, чтобы нужный режим совпал с отметкой.

 $\cdot$  После выбора режима ART, SCN или  $\bowtie$  выберите подрежим.

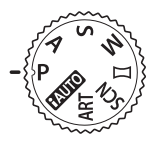

#### **Список режимов съемки**

• Установки функции по умолчанию выделены серым

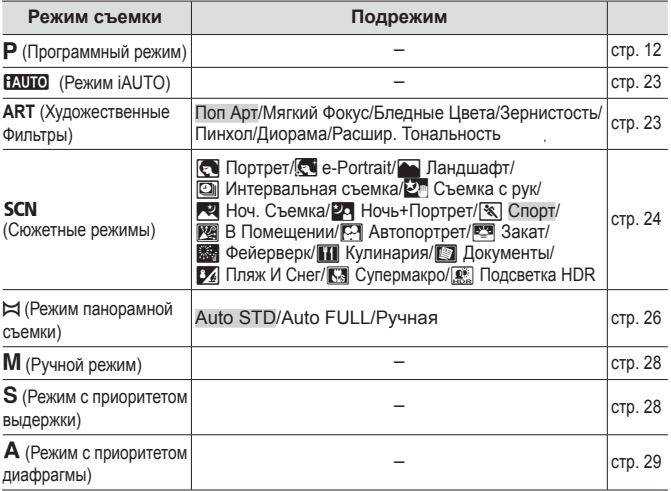

- «Список настроек, доступных в каждом режиме съемки» (стр. 92), «Список настроек **SCN**» (стр. 93), «Список настроек **ART**» (стр. 94)
- В некоторых режимах съемки фотокамере может потребоваться некоторое время на обработку изображения после съемки.

# A **(Режим iAUTO)**

Полностью автоматический режим, в котором фотоаппарат выбирает оптимальные параметры для текущего сюжета. Камера выполняет всю необходимую работу, что удобно для начинающих фотографов.

- **1** Поверните диск выбора режимов в положение **PAUTO**.
- **2** Настройте фокус.

Если тока фокусировки мигает красным,фотокамера не смогла выполнить фокусировку. Попробуйте выполнить фокусировку еще раз.

**3** Для выполнения съемки плавно нажмите кнопку спуска затвора полностью вниз, стараясь при этом не трясти фотокамеру.

### **ART (Художественные Фильтры)**

Можно делать снимки с цветами и эффектами, напоминающими плакаты или картины.

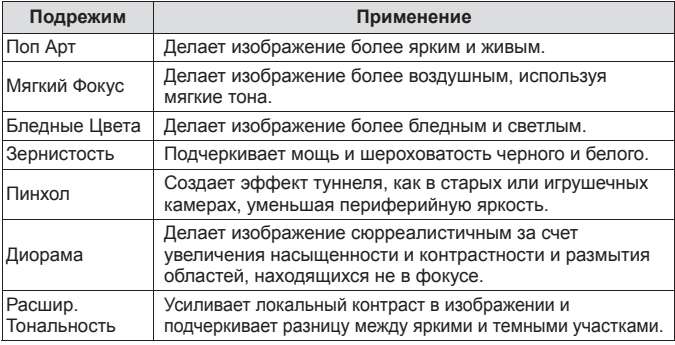

- **1** Поверните диск выбора режимов в положение **ART**.
- **2** Кнопками  $\triangleleft$  выберите вспомогательный режим и в конце нажмите кнопку (ок).
	- Нажмите кнопку  $(\infty)$  еще раз, чтобы открыть экран выбора вспомогательного режима.

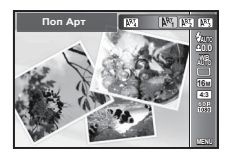

Съемка с оптимальными настройками возможна только при выборе вспомогательного режима, соответствующего объекту или сюжетному режиму.

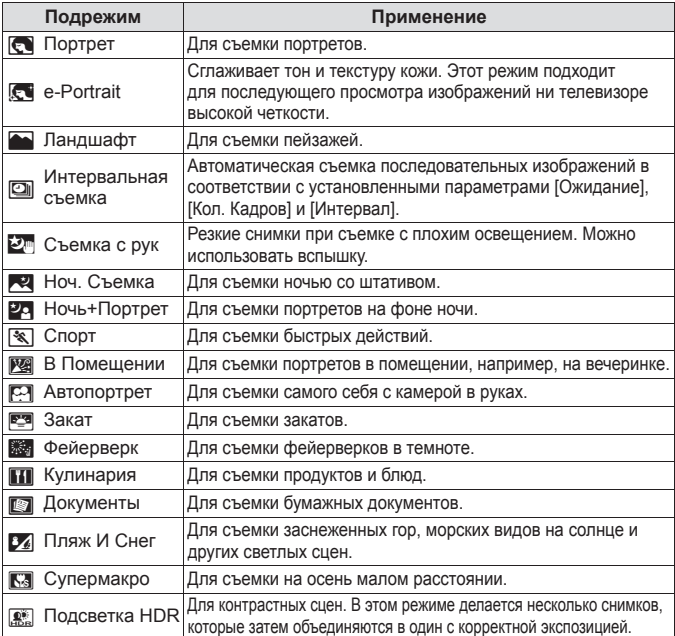

- **1** Поверните диск выбора режимов в положение SCN.
- $2$  Кнопками  $\triangle$  выберите вспомогательный режим и в конце нажмите кнопку (ок).
	- Нажмите кнопку  $\circledast$  еще раз, чтобы открыть экран выбора вспомогательного режима.
- В режиме [e-Portrait] записывается два изображения: немодифицированное изображение и второе изображение, к которому применяются эффекты [e-Portrait].

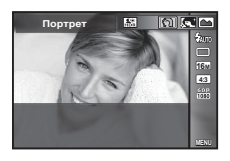

#### 1 **Интервальная съемка**

Регулировка интервала в меню настроек перед выбором параметра Интервальная съемка в режиме SCN (Сюжет. Прог.).

**Пользовательская настройка**

- **1** Нажмите кнопку MENU для отображения меню.
- **2** Кнопкой  $\triangleleft$  перейдите на вкладку страниц, кнопками  $\Delta \nabla$  выберите Меню настроек 3 и нажмите кнопку  $(\infty)$ .

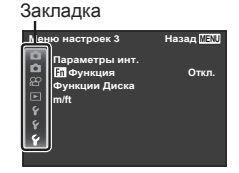

**10 min 5 ɫɟɤ 30**

**3** Кнопками  $\triangle \nabla$  выберите [Параметры инт.] и нажмите кнопку  $\circledcirc$ . Затем кнопками  $\Delta \nabla$  выберите элемент и нажмите кнопку  $\circledast$ 

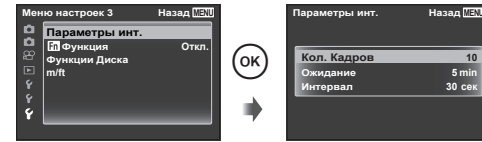

**4** С помощью  $\Delta \nabla$  выделите нужный параметр и нажмите  $(x)$ , чтобы выбрать его.

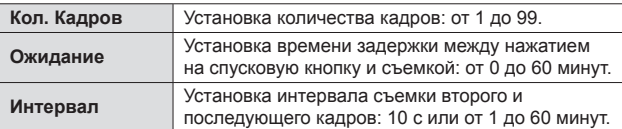

- Несколько раз нажмите кнопку MENU для выхода из меню.
- Интервал может быть больше заданного, если камере требуется некоторое время на обработку изображения.
- Снятие изображения отображаются группой.
- Заданное количество кадров определяется свободным местом на карте памяти.
- Во время интервальной съемки камера может перейти в спящий режим, однако съемка будет производиться в соответствии с настройками.

#### **Отмена интервальной съемки**

Нажмите кнопку **MENU**.

# p **(Режим панорамной съемки)**

Вы можете снимать и комбинировать несколько изображений для создания изображения с широким углом обзора (панорамного изображения).

- **1** Поверните диск выбора режимов в положение  $\bowtie$ .
- **2** Для перехода в меню функций нажмите кнопку  $(\infty)$ . Кнопками  $\triangleleft$  выберите вспомогательный режим и в конце нажмите кнопку  $(\alpha)$ .

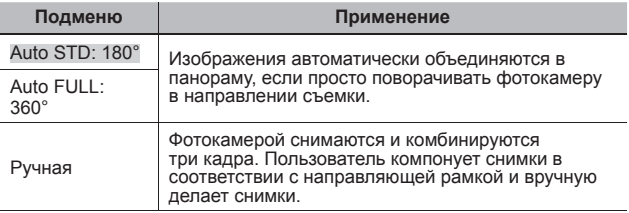

• Для получения более удачных панорамных изображений перемещайте фотокамеру таким образом, чтобы она поворачивалась вокруг вертикальной оси, проходящей через центр объектива.

#### **Фотосъемка в режиме [Авто]**

- 1 Нажмите кнопку спуска затвора, чтобы начать съемку.
- 2 Начните поворачивать камеру для съемки панорамного кадра. Когда стрелка достигнет конца линейки указателя, запись автоматически завершится.
	- Фотокамера автоматически обрабатывает снимки и отображает готовую панораму.

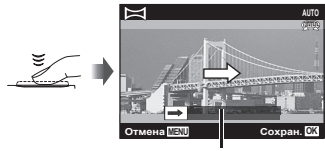

Подсказка

- Чтобы прервать съемку в процессе, нажмите кнопку спуска затвора или кнопку  $\circledast$ . Если фотокамера на какое-то время входит в режим паузы, съемка автоматически прекращается.
- Если отображается сообщение [Снимок не создан.], повторите съемку.
- Чтобы отменить функцию панорамы, нажмите кнопку MENU.

#### **Фотосъемка в режиме [Ручная]**

- $(1)$  Кнопками  $\wedge \nabla \triangleleft D$  выберите край, к которому должно присоединяться следующее изображение, затем нажмите кнопку  $(\infty)$ .
- 2 Нажмите кнопку спуска затвора, чтобы снять первый кадр.

Направление комбинирования кадров

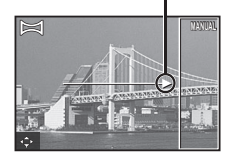

- 3 Скомпонуйте следующий снимок таким образом, чтобы край первого кадра, тускло отображаемый на экране, накладывался на объект съемки второго кадра, и нажмите кнопку спуска затвора.
	- Чтобы скомбинировать только два кадра, нажмите кнопку  $\circledast$ .
- 4 Повторите шаг 3, чтобы отснять третий кадр. Фотокамера автоматически скомбинирует кадры в единое панорамное изображение.

# M **(pучной режим)**

В режиме M вы можете вручную задать значения диафрагмы, выдержки и ISO.

• Отображается разница между выбранной и нужной экспозицией.

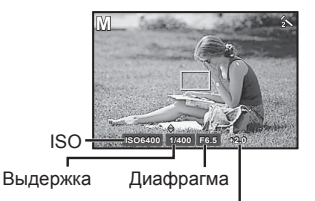

Недо- или переэкспонированное изображение

- **1** Поверните диск выбора режимов в положение M.
- **2** Нажмите кнопку  $\Delta$ , кнопками  $\Delta$  выберите диафрагму, выдержку или ISO, а затем кнопками  $\Delta \nabla$  установите значения.
- **3** Нажмите кнопку  $\circledast$  для установки.

# S **(pежим с приоритетом выдержки)**

В режиме S вы выбираете выдержку, а камера автоматически подбирает оптимальную экспозицию.

Быстродвижущийся объект можно снять без размытости изображения и создать ощущение динамичного движения.

> • Если камере не удается получить оптимальную экспозицию, значения выдержки и диафрагмы отображаются красным.

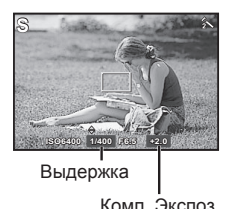

- **1** Поверните диск выбора режимов в положение S.
- **2** Нажмите кнопку  $\Delta$  и выберите значение выдержки  $\Delta \nabla$ . Нажмите кнопку  $\triangleright$  и выберите значение компенсации экспозиции кнопками  $\Delta \nabla$ .
- **3** Нажмите кнопку  $\circledast$  для установки.

# A **(pежим с приоритетом диафрагмы )**

В режиме A вы выбираете диафрагму, а камера автоматически подбирает оптимальную экспозицию.

Можно подчеркнуть глубину пространства с помощью намеренно размытого фона.

> • Если камере не удается получить оптимальную экспозицию, значения выдержки и диафрагмы отображаются красным.

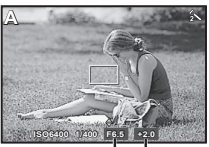

Диафрагма

Комп. Экспоз.

- **1** Поверните диск выбора режимов в положение A.
- **2** Нажмите кнопку  $\Delta$  и выберите значение диафрагмы (Диафрагма) кнопками  $\Delta \nabla$ . Нажмите кнопку  $\triangleright$  и выберите значение компенсации экспозиции кнопками  $\Delta \nabla$ .
- **3** Нажмите кнопку  $\circledast$  для установки.

# **Использование увеличения**

Поворот рычажка зума регулирует диапазон съемки. Поверните рычажок зума до упора, чтобы ускорить операцию зуммирования, и поверните его в промежуточное положение, чтобы замедлить операцию зуммирования.

• Для регулировки можно также использовать боковой рычаг зума.

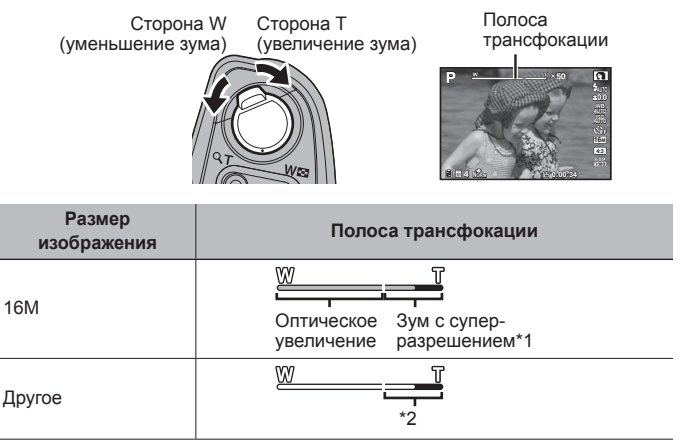

\*1 Информацию о суперувеличении см. на (стр. 51).

\*2 Благодаря улучшенной обработке качество изображения ухудшаться не будет. Кратность увеличения изменяется в зависимости от настройки размера изображения.

# **Использование параметров съемки (Установлены кнопкой прямого ввода)**

Некоторые элементы доступны не во всех режимах съемки.  $\mathbb{R}$  «Список настроек, доступных в каждом режиме съемки» (стр. 92)

#### **Вспышка**

Во время съемки можно использовать вспышку.

- **1** Чтобы поднять вспышку, сдвиньте ее переключатель.
- **2** Нажмите кнопку  $\boldsymbol{\xi}$  ( $\rho$ ) для отображения параметров.
- **3** С помощью  $\triangleleft$  выберите режим вспышки и нажмите  $(\alpha)$ .

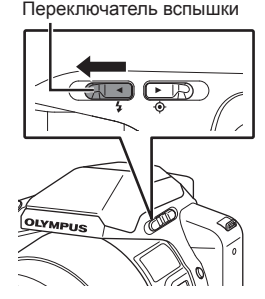

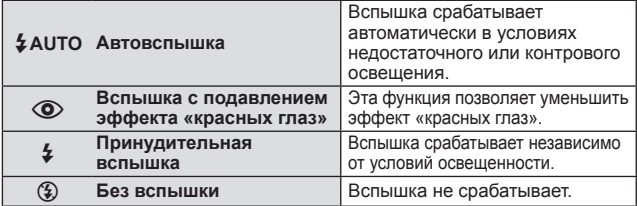

- В режиме  $[①]$  (вспышка с подавлением эффекта «красных глаз») затвор спускается приблизительно через 1 секунду после серии предварительных вспышек. Не перемещайте фотоаппарат, пока не завершится съемка.
- [©] (вспышка с подавлением эффекта «красных глаз») может быть неэффективной в некоторых условиях съемки.
- $\cdot$   $\sharp$  **AUTO**.  $\circled{P}$  можно установить в режиме  $\bullet$ .

#### **Выключение вспышки**

Нажмите на вспышку, чтобы закрыть ее.

# **Коррекция экспозиции (**P**/ART/**p**/[**1**]/[**I**])**

Компенсирует яркость (оптимальная экспозиция), отрегулированную фотокамерой.

**1** Нажмите кнопку +/- ( $\triangle$ ), затем выберите компенсацию экспозиции кнопками $\langle \mathbb{D} \rangle$ .

• Положительные значения («+») увеличивают яркость изображений, а отрицательные («–») делают их темнее.

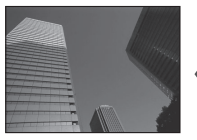

Отрицательное значение (–)

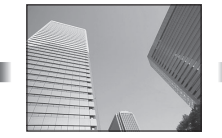

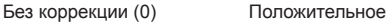

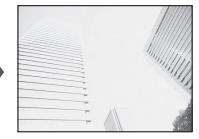

значение (+)

• Компенсацию экспозиции можно также выполнять в режимах  $A \mu S$ . Описание см. на (стр. 28).

### **Однокадров./Серийная**

- **1** Нажмите кнопку  $\Box$   $\Diamond$  ( $\nabla$ ) для отображения меню прямой настройки.
- **2** Выберите параметр с помощью  $\triangleleft$  и нажмите  $\circledast$ .

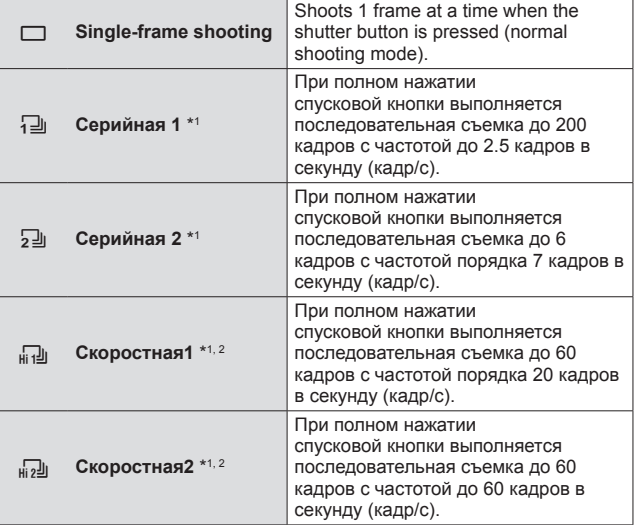

- \*1 Снятие изображения отображаются группой.
- \*2 Количество пикселей ограничено.
- Во время репортажной съемки фокус, экспозиция и баланс белого фиксируются на первом кадре.
- Если при последовательной съемке индикатор заряда аккумулятора мигает из-за низкого заряда аккумулятора, фотоаппарат прекращает съемку и начинает сохранение сделанных вами снимков на карте. В зависимости от оставшейся мощности аккумулятора, фотоаппарат может сохранить не все снимки.

## **Автоспуск**

Устанавливает временную задержку после нажатия кнопка спуска затвора до момента съемки.

- **1** Нажмите кнопку  $\Box_0$  ( $\nabla$ ) для отображения меню прямой настройки.
- **2** Выберите [ $\dot{y}$ ] 12], [ $\dot{y}$ ] или [ $\dot{y}$ ]С] кнопками  $\triangleleft\triangleright$ , а затем нажмите кнопку  $(\infty)$ .

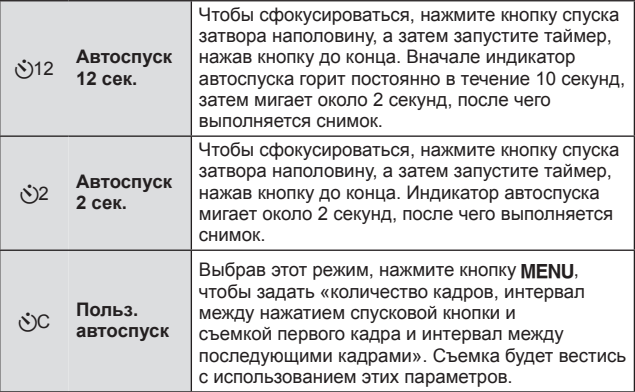

- Отменить запущенный таймер автоспуска можно нажатием кнопки MENU.
- Автоспуск не отменяется автоматически после окончания съемки.

# **AFL (блокировка фокуса)**

Положение фокуса можно заблокировать.

- **1** Нажмите кнопку AFL/FOCUS LIMIT фокусировки.
	- Камера выполнит фокусировку и заблокирует положение.
	- Для блокировки положения можно также нажать кнопку AFL/FOCUS LIMIT фокусировки после нажатия спусковой кнопки до половины (чтобы камера выполнила фокусировку).
	- После съемки кадра блокировка снимается.
	- Заблокировав фокус, переведите диск управления в режим MF (ручная фокусировка).
	- Для отмены нажмите кнопку AFL/FOCUS LIMIT фокусировки еще раз.

# **MF**

На любом объекте можно сфокусироваться вручную. Перед использованием этой функции установите значение [Рф] для параметра [Функция Fn] (стр. 60) в Меню настроек 3.

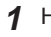

**1** Нажмите кнопку Fn.

**2** Воспользуйтесь диском управления для фокусировки.

- При регулировке фокуса изображение увеличивается. Для перемещения по увеличенной области пользуйтесь кнопками  $A\nabla$
- Нажмите кнопку **INFO** и отрегулируйте фокус кнопками  $\Delta \nabla$ .
- Для перехода в режим автофокуса нажмите кнопку Fn еще раз.

# **Предел фокуса**

Для простоты диапазон фокусировки можно ограничить.

- **1** Нажмите и удерживайте кнопку AFL/FOCUS LIMIT фокусировки, чтобы вывести соответствующее меню.
- **2** Копками  $\triangleleft$  выберите настройку и нажмите кнопку  $\infty$ .
	- Можно выполнить настройку с использованием диска управления.

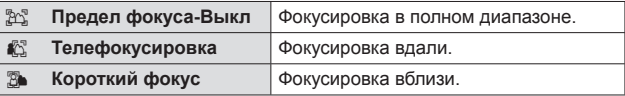

• При смене режима съемки, выключении или сбросе настроек камеры ограничение фокусировки снимается автоматически.

# **Прицел**

Этой функцией можно пользоваться при телефотосъемке для помощи в составлении кадра.

При съемке с большим увеличением вы легко найдете и расположите объект в кадре.

**1** Чтобы включить нацеливание, сдвиньте переключатель.

Переключатель нацеливания

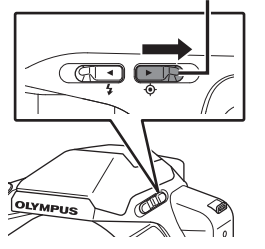

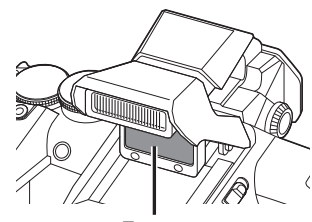

Прицел

- **2** Совместите прицел с объектом.
	- Под углом прицел может быть виден недостаточно хорошо.

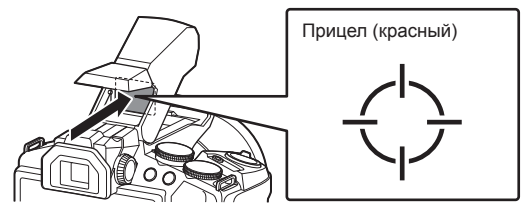

- **3** Проверьте композицию на заднем мониторе или в видоискателе (EVF) и сделайте снимок.
- Возьмите за основу прицел.
- Если съемка невозможна (например, в режиме просмотра изображений), прицел не отображается.
- Если прицел мигает, камере не удалось сфокусироваться.
#### **Регулировка цели**

По умолчанию нацеливание настроено на бесконечность. Его можно настроить по необходимости.

- **1** Чтобы открыть меню настройки, нажмите кнопку MENU.
- **2** Выберите [Настр. нацеливания] в Меню настроек 2 и нажмите кнопку  $(\infty)$ .
- **3** Выберите [Окно регулировок] и нажмите кнопку  $(\infty)$ .
- **4** Совместите крестик в центре заднего монитора с объектом и зафиксируйте положение камеры.

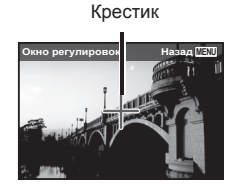

**5** Поверните шкалу регулировки нацеливания, чтобы совместить прицел с объектом.

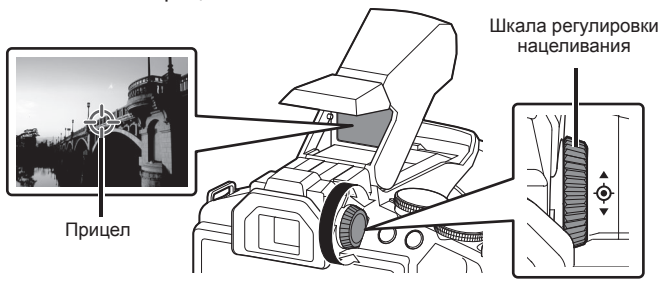

Нажмите кнопку («), чтобы зафиксировать положение фокуса.

# **Использование параметров съемки (настройка в меню функций)**

Некоторые элементы доступны не во всех режимах съемки. **[32]** «Список настроек, доступных в каждом режиме съемки» (стр. 92)

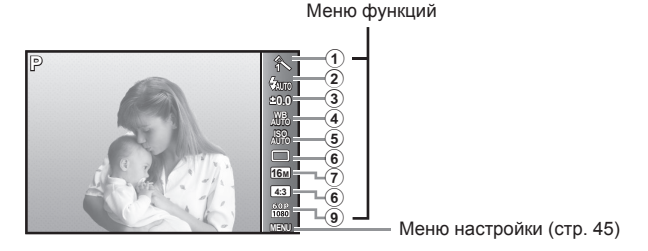

#### **Меню функций**

- 1 Режим Цвета ..................... стр. 39
- 2 Вспышка ........................... стр. 39
- 3 Компенсация экспозиции ........................ стр. 40
- 4 Баланс белого .................. стр. 40
- 5 ISO..................................... стр. 40

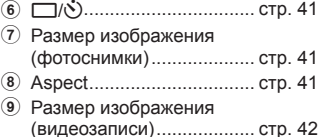

- **1** Нажмите кнопку («), чтобы открыть меню функций.
	- Чтобы скрыть меню функций, нажмите кнопку  $\circledast$  еще раз.
- **2** С помощью  $\triangle \nabla$  на клавишах курсора выберите настройку, с помощью  $\triangleleft$  измените выбранную настройку и нажмите  $(x)$ .

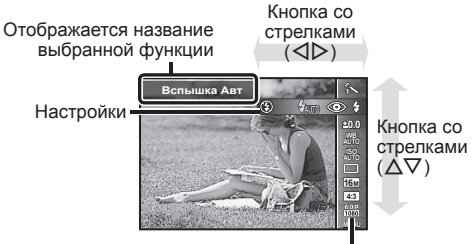

Функции

• Установки функции по умолчанию выделены серым .

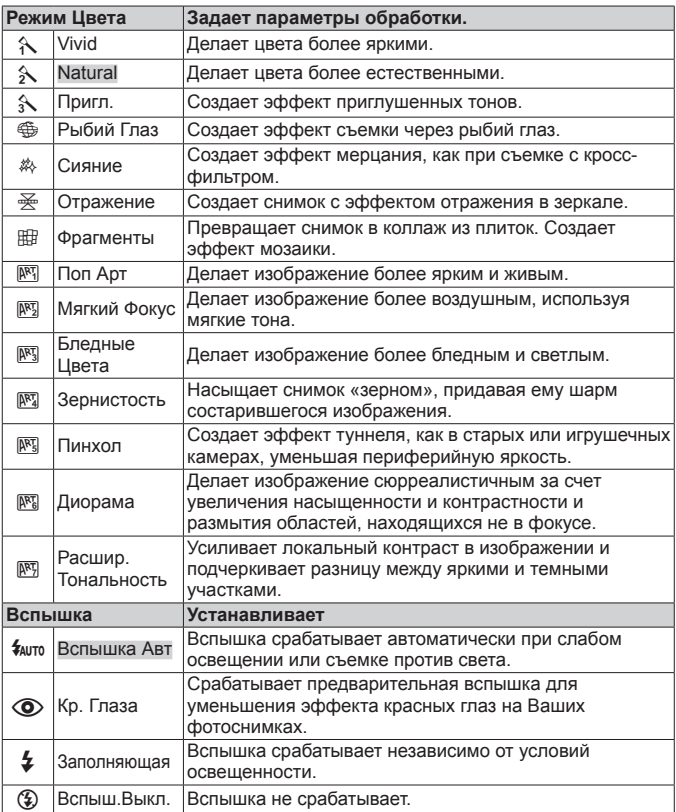

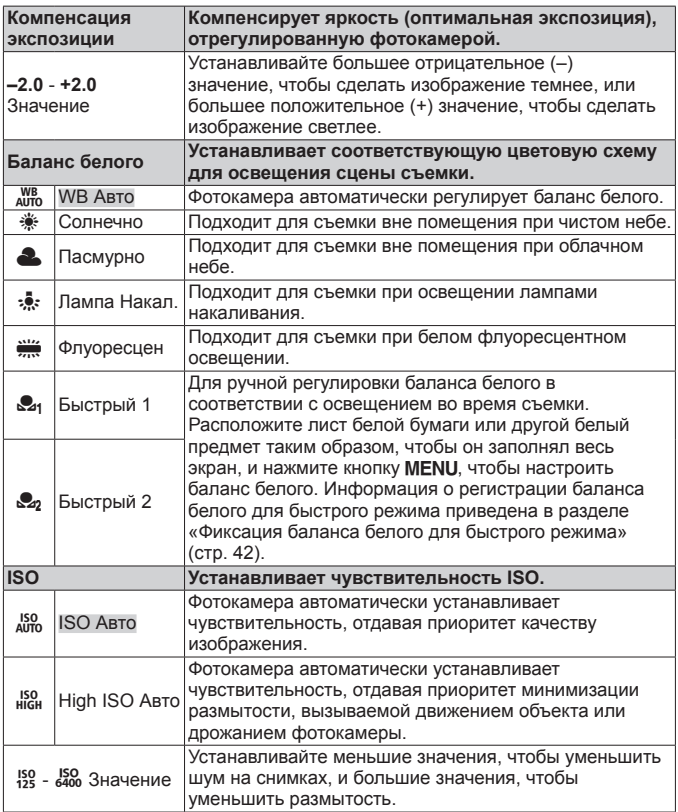

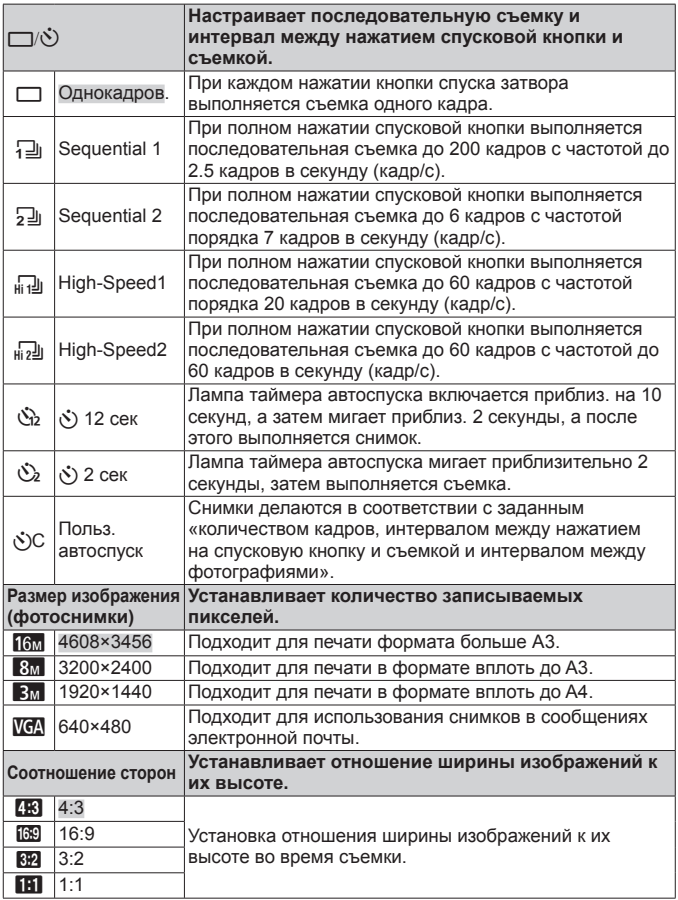

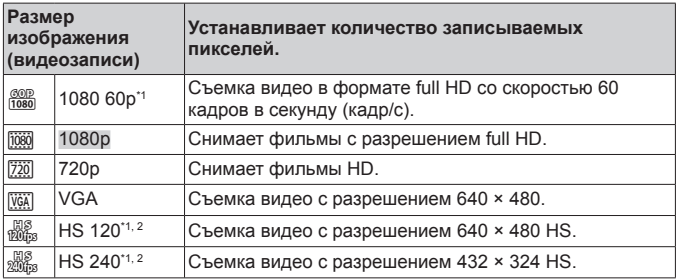

\*1 Можно настроить только при выборе параметра [Vivid], [Natural], или  $[$ Пригл.] в режимах  $P$ ,  $A$ ,  $S$ ,  $M$  и  $[K]$  Супермакро].

- \*2 Видео HS: съемка быстро движущихся объектов для медленного воспроизведения.
- В отдельных режимах съемки некоторые функции нельзя настроить.  $\mathbb{R}$  (стр. 92).
- Примеры размеров изображений для соотношения сторон 4:3.

#### **Фиксация баланса белого для быстрого режима**

Выберите [ Быстрый 1] или [ Быстрый 2], направьте фотокамеру на лист белой бумаги или другой белый предмет <sup>и</sup> нажмите кнопку **MFNU** 

- Произойдет спуск затвора, и баланс белого будет откорректирован. Если прежде уже был зафиксирован баланс белого, произойдет обновление зарегистрированных данных.
- Зарегистрированные данные баланса белого не стираются из памяти даже при выключении питания.
- Выполняйте эту процедуру при том освещении, при котором будет вестись реальная съемка.
- При изменении настроек фотокамеры баланс белого необходимо откорректировать снова.
- Если баланс белого не удается зафиксировать, убедитесь в том, что белая бумага полностью заполняет экран, и затем выполните процедуру снова.

# **Работа с функциями меню настройки**

#### **Меню настройки**

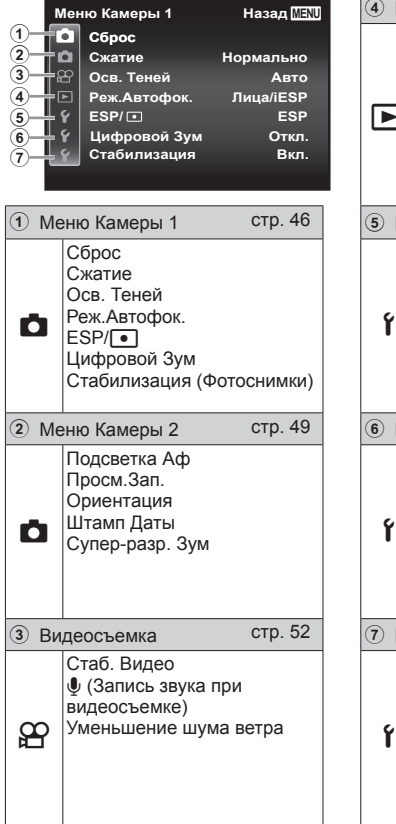

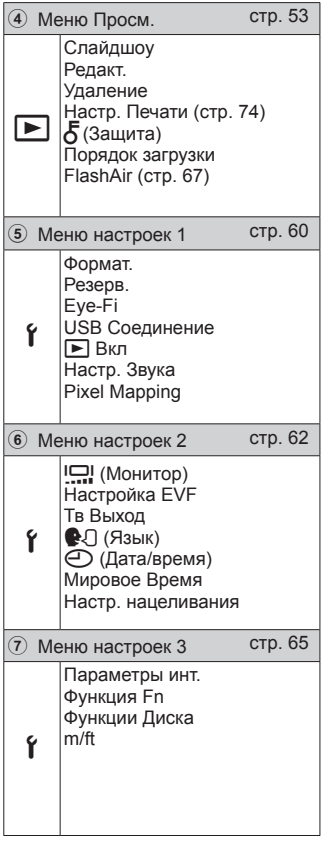

## **Использование меню настройки**

Чтобы открыть меню настройки, нажмите кнопку MENU в режиме съемки или воспроизведения.

Меню настройки содержит множество настроек фотокамеры, включая функции, не указанные в меню функций, настройки дисплея, а также даты и времени.

- **1** Нажмите кнопку MENU.
	- Открывается меню настройки.

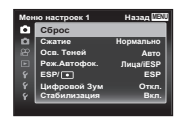

**Μοιμο наствоек 1 Παρασ** C6poc **Сжатие** Oca. Теней Реж. Аптофок. Цифровой Зум Стабилизация

Подменю 1

**ESP/**

**ESP**

**Нормально** ABTC **Лица**лESF

B<sub>kn</sub>

**MENU**

**2** Нажмите  $\triangleleft$ , чтобы выбрать вкладки страниц. С помощью  $\Delta \nabla$  выберите вкладку нужной вам страницы и нажмите  $\triangleright$ .

> **Меню Камеры 1 Назад MENU Сброс**

Вкладка страницы

**Откл. Стабилизация Вкл.**

**Нормально Авто Лица/iESP ESP**

**3** С помощью  $\Delta \nabla$  выберите нужное вам подменю 1, а затем нажмите кнопку  $(\infty)$ .

**Сжатие Осв. Теней Реж.Автофок. ESP/ Цифровой Зум**

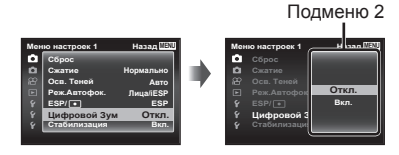

**4** С помощью  $\Delta \nabla$  выберите нужное вам подменю 2, а затем нажмите кнопку  $(\infty)$ .

• После выбора настройки на экране отображается Подменю 1.

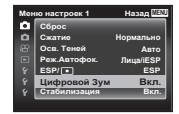

- Могут потребоваться дополнительные операции.
- 5 Нажмите кнопку MENU для завершения выполнения настройки.

• Установки функции по умолчанию выделены серым .

#### z **Меню Камеры 1**

## **Сброс функций съемки на установки по умолчанию** z **[Сброс]**

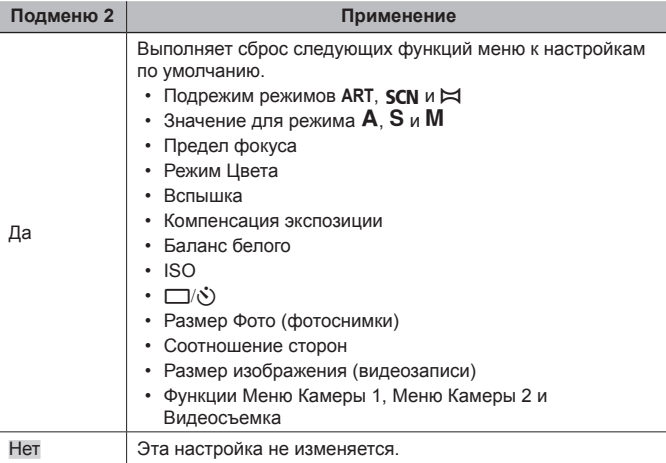

#### **Выбор качества изображения для фотоснимков** z **[Сжатие]**

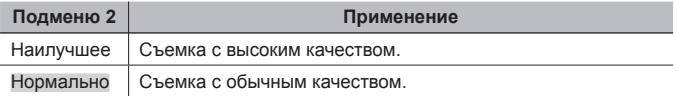

• «Количество сохраняемых снимков (фотоснимки)/Длина непрерывной записи (видеозаписи) во внутренней памяти и на картах памяти» (стр. 91)

## **Подсветка объекта на фоне** z **[Осв. Теней]**

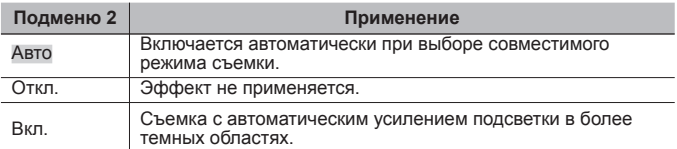

• Если параметр  $[ESP/\lceil \bullet \rceil]$  установлен в  $\lceil \bullet \rceil$ , параметр [Осв. Теней] автоматически фиксируется в значении [Откл.].

## **Выбор области фокусировки** z **[Реж.Автофок.]**

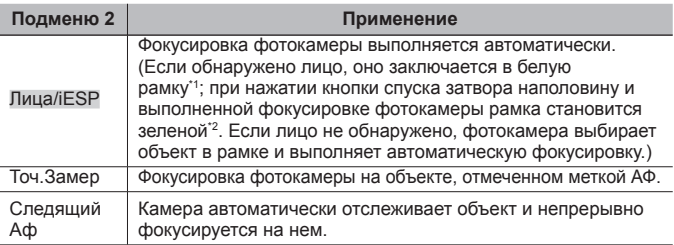

\*1 Для некоторых объектов рамка может не появляться или для ее появления может потребоваться некоторое время.

\*2 Если рамка мигает красным, фотокамера не может выполнить фокусировку. Попытайтесь заново выполнить фокусировку на объект.

#### **Непрерывная фокусировка на объекте (Следящий Аф)**

- 1 Удерживайте фотокамеру так, чтобы метка АФ была совмещена с объектом съемки, и нажмите кнопку (ок).
- 2 После распознавания объекта камера будет автоматически отслеживать объект с помощью метки автофокусировки и непрерывно фокусироваться на нем.
- $\delta$  Чтобы отменить слежение, нажмите кнопку  $\delta$ .
- При съемке некоторых объектов, а также при некоторых условиях съемки камере не удается сфокусироваться на объекте или отследить его движение.
- Если камере не удалось отследить движение объекта, метка автофокусировки станет красной.

#### **Выбор диапазона измерения яркости**  $\mathbb{F}$  **[ESP/** $\boxed{\cdot}$ **]**

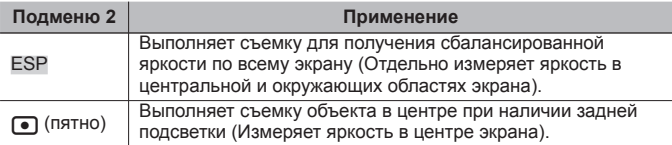

• При установке в положение [ESP] центральная часть может выглядеть темной, когда выполняется съемка при сильном контровом свете.

## **Съемка <sup>с</sup> увеличениями, превышающими оптическое увеличение** z **[Цифровой Зум]**

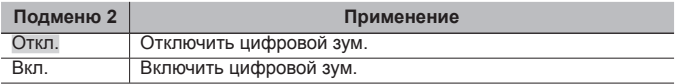

• Настройка, выбранная для функции [Цифровой Зум], влияет на вид полосы трансфокации (стр. 51).

#### **Уменьшение размытости, вызванной дрожанием фотокамеры во время съемки** z **[Стабилизация]**

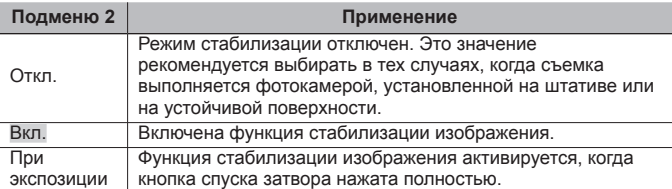

- При работе стабилизации изображения, камера может издавать шум.
- Если фотокамера испытывает значительные колебания, стабилизировать изображения не всегда удается.
- При съемке с очень большой выдержкой, например, при ночной съемке, функция [Стабилизация] (фотоснимки) может быть неэффективной.

# $D$  Меню Камеры 2

#### **Использование дополнительной подсветки при съемке**  $T$ емных объектов  $\mathbf{r}$  [Подсветка Aф]

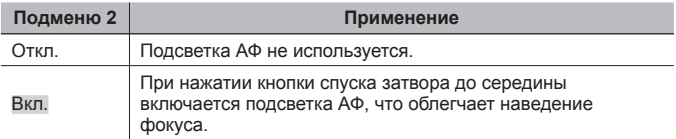

• При использовании нацеливания для подсветки АФ устанавливается значение [Откл.].

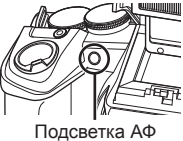

#### **Просмотр изображения непосредственно после съемки** z **[Просм.Зап.]**

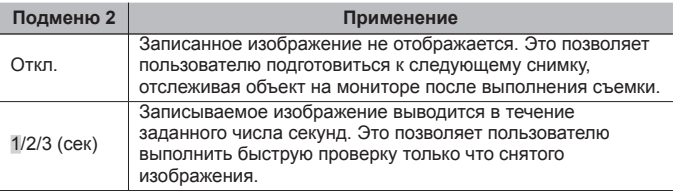

#### **Автоматический поворот во время воспроизведения изображений, снятых фотокамерой <sup>в</sup> вертикальном положении** z **[Ориентация]**

- Во время съемки установка  $[f \hat{\top}]$  (стр. 56) в меню воспроизведения выполняется автоматически.
- Эта функция может работать неправильно, если фотокамера во время съемки обращена вверх или вниз.

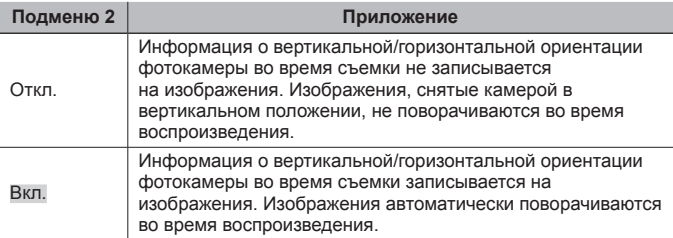

## **Наложение даты съемки** z **[Штамп Даты]**

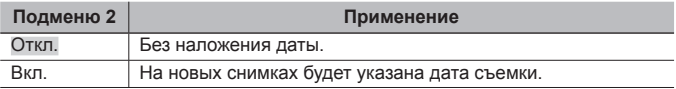

- Если дата и время не установлены, функция [Штамп Даты] неактивна.  $\mathbb{R}$   $\mathbb{R}$   $\mathbb{R}$  (CTp. 63)
- Штамп даты нельзя удалить.
- Нельзя задать [Штамп Даты], если выбраны режимы [ $\exists$ ], [ $\Box$ ], [ $\Box$ ]] или [ $\overline{u}$ ], а режим съемки отличается от [Vivid], [Natural] или [Пригл.].

#### **Съемка фотоснимков большего размера, чем при использовании оптического зума, с низким уменьшением**  $k$ ачества изображения  $\blacksquare$  [Супер-разр. Зум]

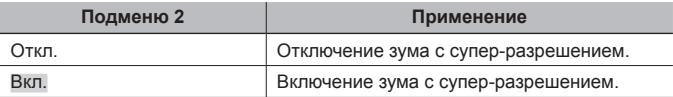

• Опция [Супер-разр. Зум] доступна только при установке опции [Размер  $\Phi$ ото] на [ $\delta$ м].

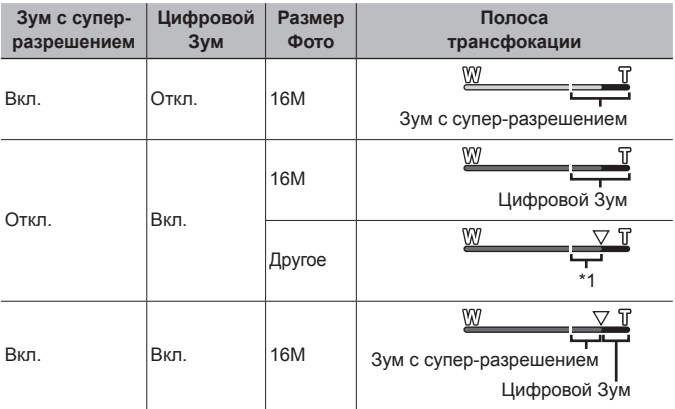

\*1 Благодаря улучшенной обработке числа пикселей качество изображения ухудшаться не будет. Кратность увеличения изменяется в зависимости от настройки размера изображения.

• Если при съемке полоса трансфокации стала красной, снимок может получиться «зернистым».

## A **Видеосъемка**

## **Уменьшение размытости, вызванной дрожанием фотокамеры во время съемки** A **[Стаб. Видео]**

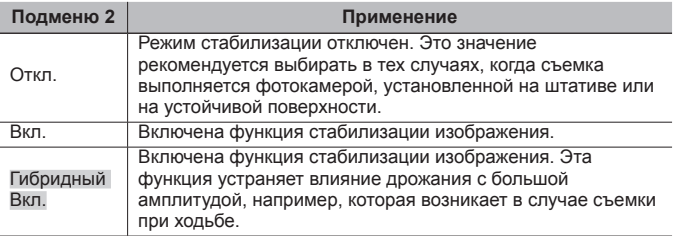

- Если фотокамера испытывает значительные колебания, стабилизировать изображения не всегда удается.
- В режиме съемки HS нельзя использовать [Гибридный Вкл.].

## $3a$ пись  $3a$ ука во время видеосъемки  $\mathscr{D}$  [ $\mathbb{R}$ ]

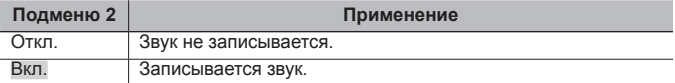

• В режиме скоростной видеозаписи звук не записывается.

# **Уменьшение шума ветра** A **[Уменьшение шума ветра]**

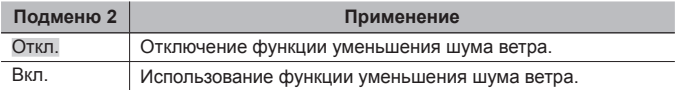

## **► Меню Просм.**

## **Автоматическое воспроизведение снимков** q **[Слайдшоу]**

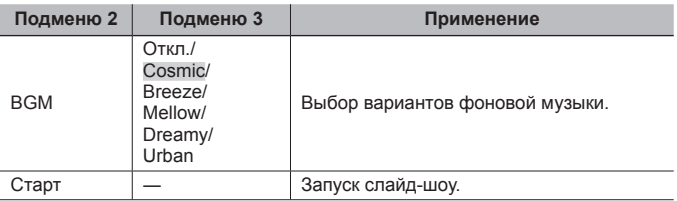

• Во время слайдшоу нажмите  $\triangleright$ , чтобы перейти к следующему кадру, или H, чтобы перейти к предыдущему кадру.

• Чтобы остановить слайдшоу, нажмите кнопку MENU или кнопку  $\circledast$ .

## **Редактирование фотографий** [► [Редакт.]

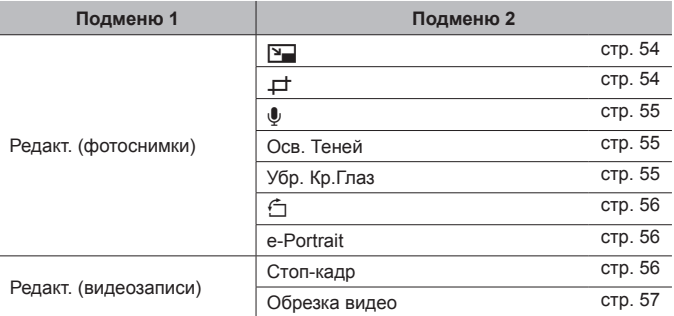

## **Изменение размера изображения** q **[**Q**]**

• Сохраняет изображение высокого разрешения как отдельное изображение с меньшим размером для прикрепления к сообщениям электронной почты и для других применений.

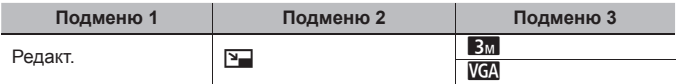

- $\circled{1}$  Используйте  $\triangleleft$  , чтобы выбрать изображение.
- $\overline{2}$  Выберите размер изображения с помощью кнопок  $\Delta \nabla$  и нажмите кнопку  $(\circ\mathbf{k})$ .
	- После изменения размера изображение можно сохранить как отдельный снимок.

## **Кадрирование изображений** [►] [ $\neq$ ]

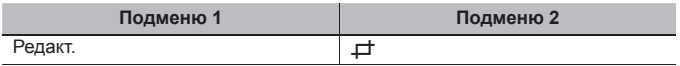

- $\circledR$  Используйте  $\triangleleft$  для выбора изображения и нажмите кнопку (с).
- 2 Используйте рычажок зума для выбора размера обрезанного кадра и используйте  $\Delta\nabla\Box\nabla$  для перемещения кадра.
- 3 После выбора области для обрезки нажмите кнопку  $(\infty)$ .
	- Отредактированное изображение сохраняется как отдельное изображение.

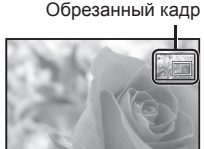

**Назад MENU** 

## Добавление звука к неподвижным изображениям **|►** [*V*]

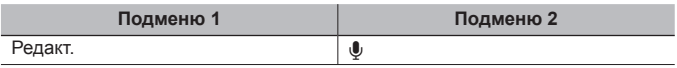

- $\circled{1}$  Используйте  $\triangleleft \triangleright$ , чтобы выбрать изображение.
- 2 Направьте микрофон в направлении источника звука.
- $(3)$  Нажмите кнопку  $($ <sup>6 $)$ </sup>.
	- Начинается запись.
	- Фотокамера добавляет (записывает) звук в течение приблиз. 4 секунд во время воспроизведения изображения.

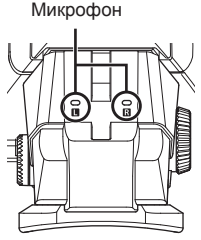

#### **Для воспроизведения звукозаписей**

Для воспроизведения звука, записанного со снимком, выберите нужный снимок и нажмите кнопку  $\circledast$ .

• Нажимайте  $\Delta \nabla$ , чтобы отрегулировать громкость.

## **Повышение яркости областей, затененных <sup>в</sup> результате контрового света или по другим причинам**q **[Осв. Теней]**

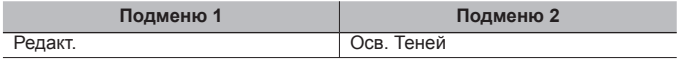

 $\overline{1}$  Используйте  $\overline{1}$  для выбора изображения и нажмите кнопку  $\overline{1}$ .

- Отредактированное изображение сохраняется как отдельное изображение.
- Недостатки некоторых снимков не могут быть исправлены редактированием.
- Процесс ретуширования может понизить разрешение изображения.

#### **Ретуширование красных глаз при съемке со вспышкой** q **[Убр. Кр.Глаз]**

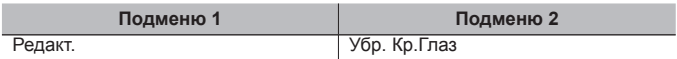

 $\circled{1}$  Используйте  $\triangleleft$  для выбора изображения и нажмите кнопку  $\circledast$ .

• Отредактированное изображение сохраняется как отдельное изображение.

- Недостатки некоторых снимков не могут быть исправлены редактированием.
- Процесс ретуширования может понизить разрешение изображения.

## **Поворот изображений** D [<del>个]</del>

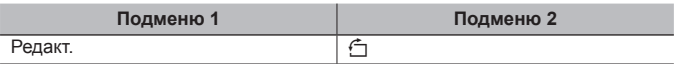

- $\circled{1}$  Используйте  $\triangleleft$  ), чтобы выбрать изображение.
- $(2)$  Нажмите кнопку  $(6)$ , чтобы повернуть изображение.
- $\overline{3}$  В случае необходимости повторите действия пунктов  $\overline{1}$  и  $\overline{2}$  для выполнения настроек для других изображений и нажмите кнопку MENU.
	- Новое положение снимка сохраняется даже после выключения питания.

## **Смягчение тона кожи** ▶ [e-Portrait]

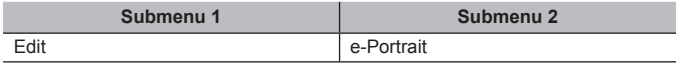

- $\overline{1}$  Используйте  $\overline{1}$  для выбора изображения и нажмите кнопку  $\overline{1}$ .
	- Некоторые изображения нельзя откорректировать, поскольку лица не определяются.
	- Отредактированное изображение сохраняется как отдельное изображение.

#### **Сохранение стоп-кадров из видеозаписей** q **[Стоп-кадр]**

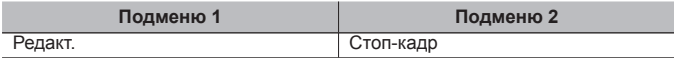

- $\overline{1}$  Кнопками  $\Delta$  выберите видеозапись и нажмите кнопку  $\overline{1}$ .
- $\Omega$  Кнопками  $\wedge \nabla \triangleleft D$  выберите нужный кадр и нажмите кнопку (ок).
	- Выбранный кадр будет сохранен в виде фотоснимка.
	- Некоторые кадры сохранить нельзя.

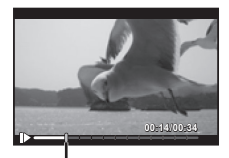

Положение кадра

# **Обрезка длины видеозаписей**q **[Обрезка видео]**

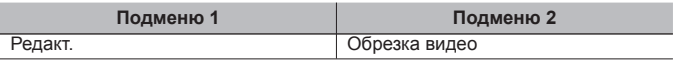

- $\circled{1}$  Кнопками  $\triangleleft$  выберите видеозапись и нажмите кнопку  $\circledast$ .
- $\overline{2}$  Копками  $\wedge \nabla$  выберите способ сохранения, затем нажмите кнопку $\overline{\mathbb{R}}$ .

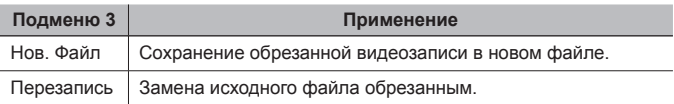

- 3 Кнопками  $\wedge \nabla \triangleleft \triangleright$  выберите кадр, с которого нужно обрезать видеозапись, и нажмите кнопку  $\widehat{\infty}$ .
- $\overline{4}$  Кнопками  $\Delta \nabla \overline{4}$  выберите кадр, до которого нужно обрезать видеозапись, и нажмите кнопку  $\widehat{\infty}$ .
- 5 Кнопками  $\Delta \nabla$  выберите [Удаление] и нажмите кнопку  $\infty$ .
	- Для отмены обрезки выберите [Отмена].
- Видеозаписи обрезаются по секундам. Длина видеозаписи автоматически регулируется таким образом, чтобы включить начальный и конечный кадры.

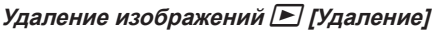

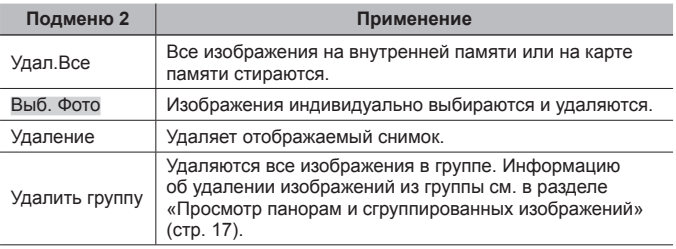

- При удалении снимков из встроенной памяти не вставляйте карту в фотокамеру.
- Защищенные изображения удалить невозможно.

#### **Для выбора и удаления изображений по одному** q **[Выб. Фото]**

- $\overline{1}$  Кнопками  $\wedge \nabla$  выберите [Выб. Фото] и нажмите кнопку  $(\infty)$ .
- $(2)$  Используйте  $\Delta \nabla \triangleleft \triangleright$  для выбора изображения, которое нужно удалить, и нажмите кнопку (••) для добавления к изображению метки  $\mathsf{V}$ .
	- Чтобы вернуться к просмотру по одному кадру, поверните рычаг зума в сторону T.

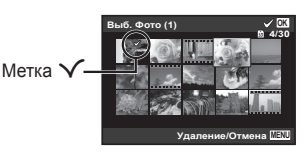

- 3 Повторяйте действия пункта 2 для выбора изображений, которые нужно удалить, а затем нажмите кнопку MENU для удаления выбранных изображений.
- $\overline{4}$  Кнопками  $\Delta \nabla$  выберите [Да] и нажмите кнопку  $\infty$ .
	- Изображения с меткой  $\checkmark$  удаляются.

#### **Для удаления всех изображений [Удал.Все]**

- $\overline{1}$  Кнопками  $\wedge \nabla$  выберите [Удал. Все] и нажмите кнопку  $\overline{\mathbb{R}}$ .
- $(2)$  Кнопками  $\Delta \nabla$  выберите [Да] и нажмите кнопку  $(4)$ .

# **Защита изображений** q **[**R**]**

- Защищенные изображения нельзя удалить с помощью функций [Удаление] (стр. 16, 58), [Выб. Фото], [Удалить группу] и [Удал.Все] (стр. 58), однако все изображения удаляются при использовании функций [Формат.]/[Формат.] (стр. 60).
- $\circled{1}$  Используйте  $\triangleleft$  , чтобы выбрать изображение.
- $(2)$  Нажмите кнопку  $($ <sup> $\circ$ </sup> $).$ 
	- Нажмите кнопку  $($ %) снова, чтобы отменить настройку.
- $\overline{3}$  В случае необходимости повторите действия пунктов  $\overline{1}$  и  $\overline{2}$  для защиты других изображений и нажмите кнопку MENU.
	- В случае защиты сгруппированных изображений одновременно будут защищены все изображения в группе. Чтобы защитить все изображения в группе, раскройте изображения. g "Просмотр панорам и сгруппированных изображений" (стр. 17)

## **Задание изображений для загрузки <sup>в</sup> Интернет <sup>с</sup> помощью**  $OLYMPUS$  Viewer  $3$   $\boxed{}$  [Порядок загрузки]

- $\circled{1}$  Используйте  $\triangleleft$  ), чтобы выбрать изображение.
- $(2)$  Нажмите кнопку  $(6)$ .
	- Нажмите кнопку  $\infty$  снова, чтобы отменить настройку.
- $\overline{3}$  В случае необходимости повторите действия пунктов  $\overline{1}$  и  $\overline{2}$  для выполнения настроек для других изображений и нажмите кнопку MENU.
- Для загрузки могут выбираться только файлы в формате JPEG.
- Подробнее о OLYMPUS Viewer 3 см. «Установка программного обеспечения» (стр. 78).
- Подробнее о загрузке изображений см. «Справка» в программном обеспечении OLYMPUS Viewer 3.

# d **Меню настроек 1**

## $\Pi$ олное удаление данных  $\mathbf{f}$  [Формат.]

- Перед выполнением форматирования проверьте, не остались ли во внутренней памяти или на карте памяти важные данные.
- Перед использованием новые карты или карты, которые использовались в других фотокамерах или компьютерах, необходимо отформатировать в этой фотокамере.
- Перед форматированием внутренней памяти обязательно извлеките карту.

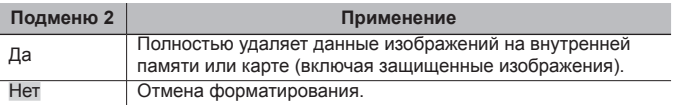

## **Копирование изображений <sup>с</sup> внутренней памяти на карту памяти**  $\hat{r}$  **[Резерв.]**

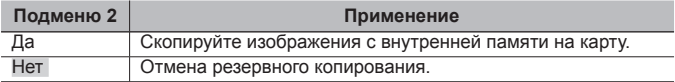

# **Использование карты Eye-Fi î [Eye-Fi]**

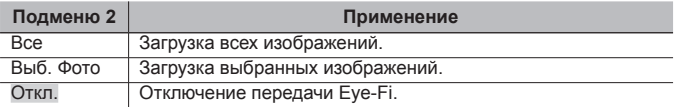

• При использовании карты Eye-Fi внимательно ознакомьтесь с руководством по эксплуатации карты и выполняйте содержащиеся в нем инструкции.

- Эта фотокамера не поддерживает режим Endless карты Eye-Fi.
- Перед использованием см. «Карта FlashAir/Eye-Fi» (стр. 89).

#### **Выбор способа подключения <sup>к</sup> другим устройствам** d **[USB Соединение]**

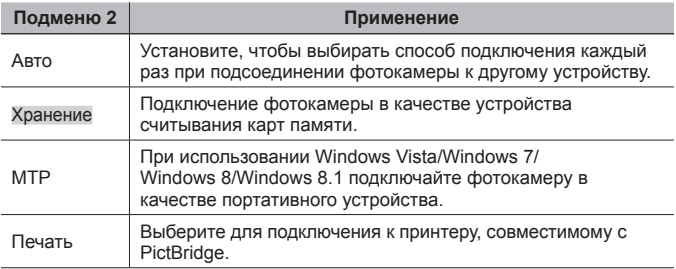

- При использовании прилагаемого программного обеспечения выбирайте [Хранение].
- О способе подключения к компьютеру см. «Подключение фотокамеры к компьютеру» (стр. 76).

## **Включение фотокамеры с помощью кнопки** ▶ [▶ [<br>• Вкл]

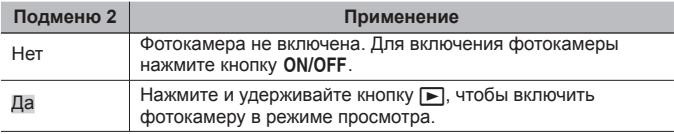

#### **Выбор звуковых сигналов фотокамеры <sup>и</sup> громкость** d **[Настр. Звука]**

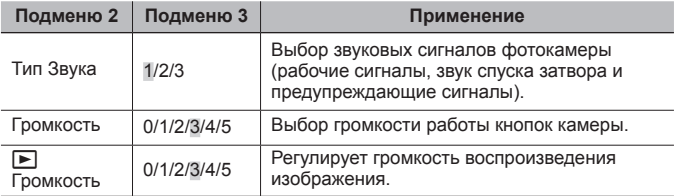

## **Настройка функции обработки изображений** d **[Pixel Mapping]**

- Эта функция уже настроена при поставке с завода-изготовителя, и поэтому нет необходимости в ее регулировке непосредственно после приобретения. Рекомендуемая периодичность – раз в год.
- Для оптимальных результатов перед выполнением преобразования пикселей подождите не менее одной минуты после съемки или просмотра изображений. Если во время преобразования пикселов фотокамера выключается, обязательно снова включите ее.

#### **Чтобы настроить функцию обработки изображений**

Нажмите кнопку  $\circledast$  при отображении опции [Старт] (Подменю 2).

• Начнется проверка и настройка функции обработки изображений.

# $f$  Меню настроек 2

## **Регулировка яркости монитора**  $f$  [**]**

- 1 Отрегулируйте яркость при просмотре на заднем мониторе с помощью диска управления, затем нажмите кнопку (см).
- Можно настроить яркость кнопками  $\wedge \nabla$ .

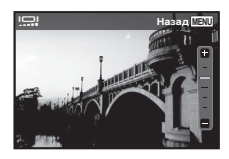

## **Настройка яркости электронного видоискателя** d **[Настройка EVF]**

- 1 Отрегулируйте яркость при просмотре через видоискатель с помощью диска управления, затем нажмите кнопку  $(\widehat{\infty})$ .
- Можно настроить яркость кнопками  $\Delta \nabla$ .

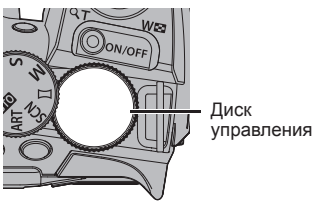

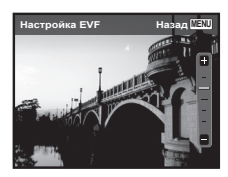

## **Воспроизведение изображений на телевизоре** d **[Тв Выход]**

Система телевизионных видеосигналов различается в зависимости от стран и регионов. Перед просмотром изображений с фотокамеры на Вашем телевизоре выберите видеовыход в соответствии с типом видеосигнала Вашего телевизора.

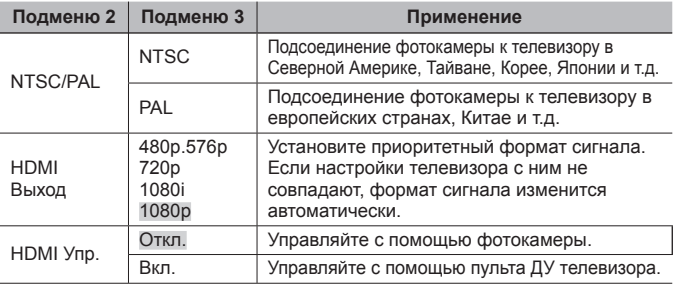

• Информацию о способах подключения см. в разделе «Просмотр изображений с фотоаппарата на экране телевизора» (стр. 68).

# **Изменение языка отображения i [e]**

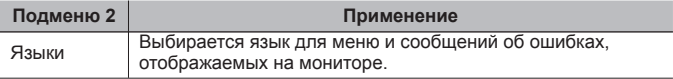

# **Установка даты и времени**  $\hat{\mathbf{f}}$  **[** $\ominus$ **]**

- $\overline{1}$  С помощью клавиш курсора  $\Delta\nabla$  выберите год в поле [Г].
- $(2)$  Нажмите клавишу курсора  $\triangleright$ , чтобы сохранить значение, выбранное в поле [Г].
- $\overline{3}$  Как и в шагах  $\overline{1}$  и  $\overline{2}$ , с помощью клавиш курсора  $\Delta \nabla \overrightarrow{4}$  установите [М] (месяц), [Д] (день), [Время] (часы и минуты) и [Г/М/Д] (формат даты), а затем нажмите кнопку (см).
- Для выполнения точной настройки времени нажмите кнопку  $\circledast$  в момент, когда прозвучит сигнал точного времени 00 секунд.

#### **Для проверки даты и времени**

При выключенной фотокамере нажмите и удерживайте кнопку **INFO**. Текущее время будет отражаться в течение примерно 3 секунд.

## **Выбор домашнего <sup>и</sup> других часовых поясов** d **[Мировое Время]**

• Вы не сможете выбрать часовой пояс с помощью опции [Мировое Время], если часы фотокамеры предварительно не были настроены с помощью  $[$  $]$ .

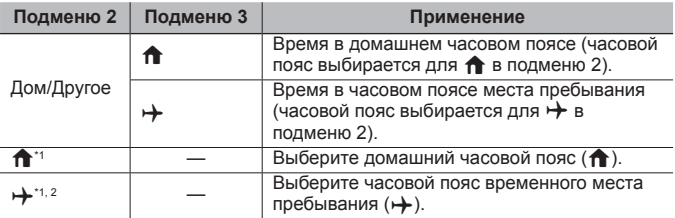

- $*1$  В местах, где действует переход на летнее время, используйте  $\Delta \nabla$ . чтобы включить опцию летнего времени ([Лето]).
- \*2 Когда вы выбираете часовой пояс, фотокамера автоматически вычисляет разницу во времени между выбранным поясом и домашним часовым поясом  $(\bigcap$ ) и отображает время в часовом поясе места пребывания  $(\rightarrow)$ .

## $Perynnposka$  нацеливания  $f$  [Настр. нацеливания]

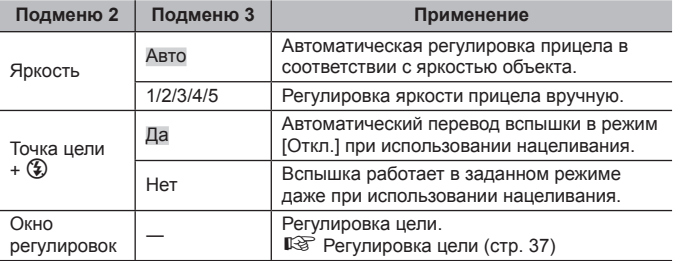

# d **Меню настроек 3**

## **Регулировка настроек интервала** d **[Параметры инт.]**

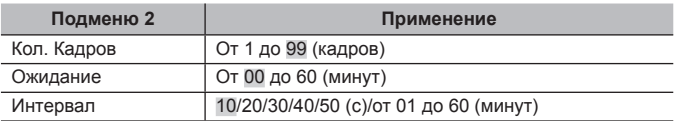

# **Выбор функции, назначаемой кнопке Fn** d **[Функция Fn]**

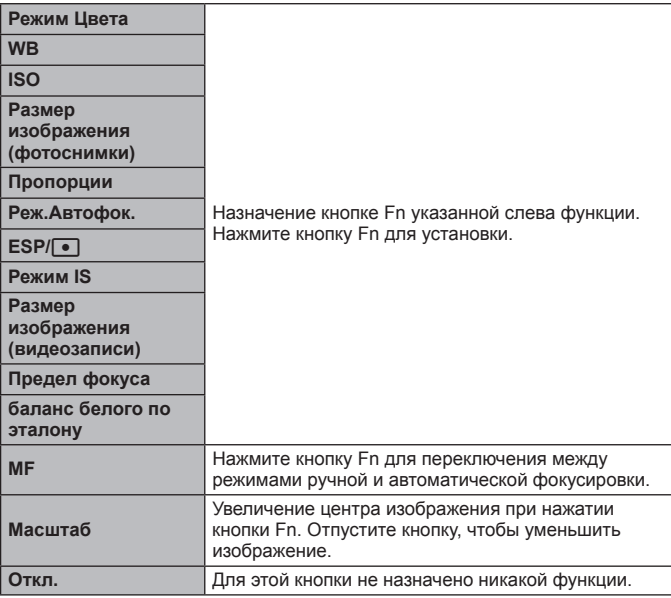

# **Выбор функции, назначаемой диску** d **[Функции Диска]**

Перечисленные ниже функции можно назначить диску управления. Можно выбрать:

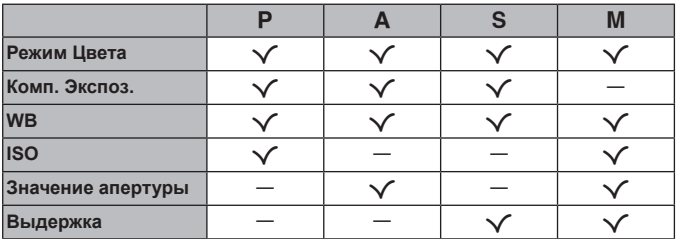

## $\Pi$ ереход в режим ручной фокусировки  $\hat{\mathbf{r}}$  [m/ft]

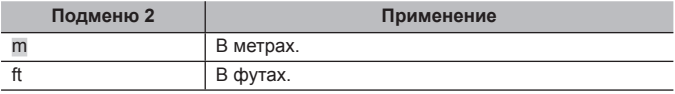

## **Для чего можно использовать FlashAir**

С помощью карты FlashAir (с функцией беспроводной связи) (приобретается отдельно) фотокамеру можно подключить к смартфону или ПК, поддерживающим соединение Wi-Fi, просматривать и импортировать изображения с карты FlashAir.

• При использовании карты FlashAir внимательно ознакомьтесь с руководством по эксплуатации карты FlashAir и выполняйте содержащиеся в нем инструкции.

## **Настройка камеры**

- 1 Вставьте в камеру карту FlashAir и включите питание.
- $(2)$  Выберите [FlashAir] в меню воспроизведения и нажмите кнопку  $\circledast$ .
- $\Im$  Выберите настройку и нажмите кнопку  $\Im$ .

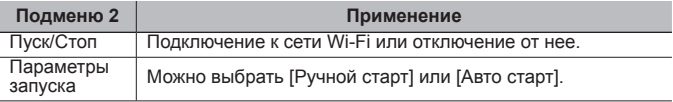

- Если фотокамера подключена к сети Wi-Fi, она не будет переходить в режим сна.
- Приложение для смартфона можно загрузить по ссылке: http://oishare.olympus-imaging.com/
- Перед использованием см. «Карта FlashAir/Eye-Fi» (стр. 89).

#### **Подключение вручную**

- $\overline{1}$  Выберите пункт [Ручной старт] в меню [Настройка запуска] и нажмите кнопку  $\circ$ .
- $(2)$  Выберите [Старт] и нажмите кнопку  $\circledast$ .
- 3 Выберите FlashAir в качестве точки доступа на подключаемом устройстве.
	- За информацией относительно способа подключения к точке доступа обращайтесь к инструкции для подсоединяемого устройства.
	- По запросу введите заданный для карты пароль.
- 4 Откройте интернет-браузер на подсоединяемом устройстве и введите http://FlashAir/ в адресную строку.
	- Камера не отключается автоматически, пока установлено соединение.
- $\circledS$  Чтобы разорвать соединение, выберите [Стоп] и нажмите кнопку  $\circledast$ .
- Соединение также разрывается при выключении питания.

# **Подключение фотокамеры к другому устройству**

# **Просмотр изображений с фотоаппарата на экране телевизора**

Для воспроизведения записанных изображений на телевизоре используйте кабель AV (продается отдельно). Изображения высокой четкости можно просматривать на телевизоре высокой четкости, подключив камеру с использованием кабеля HDMI.

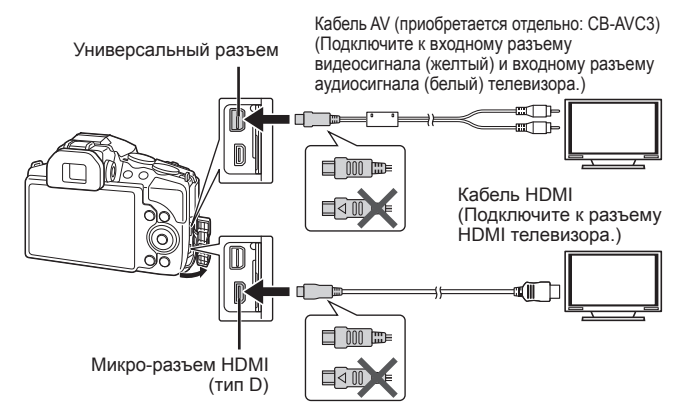

- **1** Подключите камеру к телевизору с помощью кабеля.
	- Перед подключением камеры с помощью кабеля AV выберите на камере режим видео.  $\mathbb{R}$  [Тв Выход] (стр. 63)
- **2** Выберите входной сигнал телевизора.
	- При подключении кабеля монитор камеры выключается.
	- При подключении с помощью кабеля AV нажмите кнопку  $\blacktriangleright$ .
- Сведения об изменении источника входного сигнала телевизора см. в руководстве по эксплуатации телевизора.
- В зависимости от настроек телевизора, отображаемые изображения и информация могут выглядеть обрезанными.
- При подключении камеры одновременно с помощью кабелей AV и HDMI более высокий приоритет имеет HDMI.
- Не подключайте кабель USB и кабель HDMI одновременно.
- Если камера подсоединена через HDMI-кабель, вы можете выбрать тип цифрового видеосигнала. Выберите формат, соответствующий формату входного сигнала, выбранного на телевизоре.

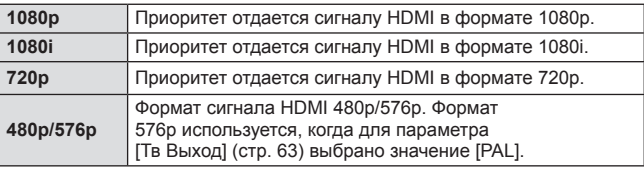

## **Использование пульта дистанционного управления телевизором**

Фотоаппаратом можно управлять посредством пульта дистанционного управления телевизором, поддерживающего управление HDMI.

- **1** Выберите [Тв Выход] в Меню настроек 2.
- **2** Выберите [HDMI Упр.], а затем [Вкл.].
- **3** Управляйте фотоаппаратом посредством пульта дистанционного управления телевизором.
	- Можно управлять фотоаппаратом, следуя инструкциям, отображающимся на экране телевизора.
	- Некоторые телевизоры могут не поддерживать часть функций.
- При подключении кабеля HDMI невозможно делать снимки или записывать видео.
- Не подключайте фотоаппарат к другим устройствам вывода HDMI. Это может привести к повреждению фотоаппарата.
- Сигнал HDMI не выводится при подключении фотоаппарата с помощью кабеля USB к компьютеру или принтеру.

# **Вывод снимков на печать**

# **Прямая печать (PictBridge)**

Посредством подключения фотоаппарата к принтеру, совместимому с технологией PictBridge, при помощи кабеля USB, вы можете напрямую печатать сохраненные фотографии.

Перед подключением выберите [Печать] в разделе [USB Соединение] (стр. 61) в меню настроек.

#### **Подключение фотокамеры**

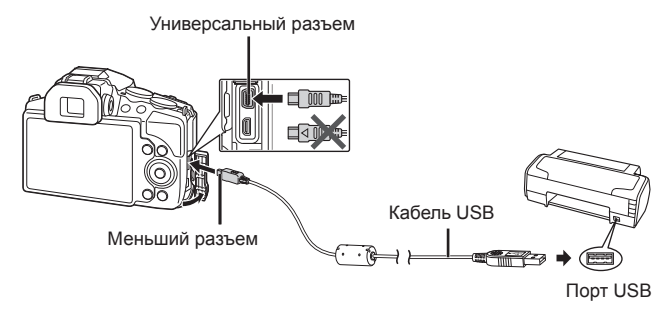

- Убедитесь, что аккумулятор камеры полностью заряжен.
- Видеозаписи распечатать нельзя.

#### Простая печать

- **1** Используйте  $\triangleleft$  для отображения снимков, которые необходимо распечатать.
- **2** Подсоедините фотокамеру к принтеру с помощью прилагаемого USB-кабеля.
	- Если не отображается экран быстрого начала печати, перед повторным подключением принтера выберите [Печать] в разделе [USB Соединение] (стр. 61) в меню настроек.

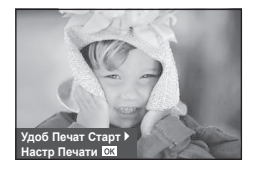

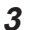

## **3** Нажмите  $\triangleright$ .

- После завершения печати снова отобразится окно выбора снимка. Чтобы распечатать другой снимок, выберите его с помощью  $\text{4D}$  и нажмите <sup>(ок)</sup>
- Для завершения работы отсоедините кабель USB, когда на экране отображается окно выбора снимка.

#### ■ Печать с настройкой

- **1** Подключите фотоаппарат к компьютеру с помощью поставляемого кабеля USB и включите фотоаппарат.
	- Когда фотоаппарат включится, на экране отобразится окно с запросом выбрать узел. Если этого не происходит, выберите [Печать] в разделе [USB Соединение] (стр. 61) в меню настроек.

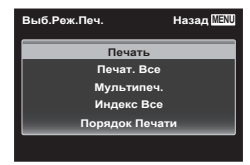

**2** Следуйте отображенным здесь инструкциям, чтобы изменить настройки печати.

#### **Выбор режима печати**

Выберите тип (режим) печати. Доступные режимы печати приведены ниже.

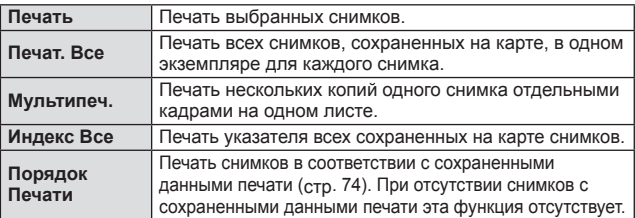

#### **Задание параметров печатной бумаги**

Эти настройки зависят от типа принтера. Если доступна только настройка принтера STANDARD, изменить эту настройку нельзя.

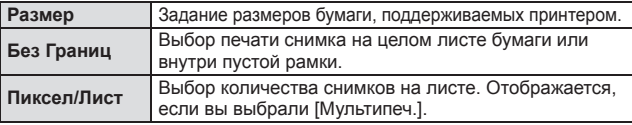

#### **Выбор снимков для печати**

Выберите снимки, которые вы хотите напечатать. Выбранные снимки могут быть распечатаны позже (покадровое сохранение данных печати), или может быть сразу распечатан просматриваемый снимок.

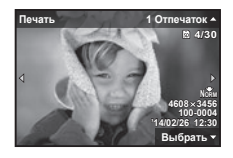

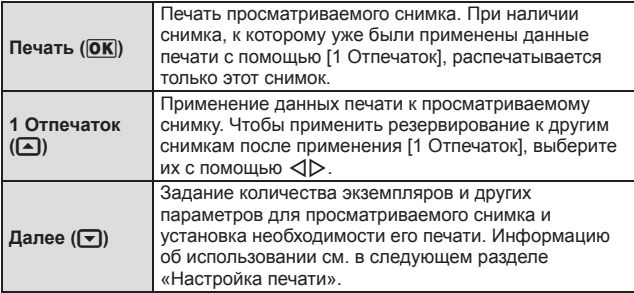
#### **Настройка печати**

Выбор того, должна ли производиться печать даты и времени или имени файла на снимке при печати.

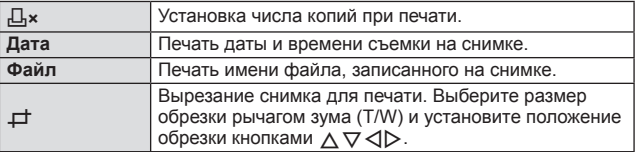

- **3** После того как вы выбрали снимки для печати и данные печати, выберите [Печать], затем нажмите  $\circledast$ .
	- Чтобы остановить и отменить печать, нажмите  $\circledast$ . Для возобновления печати выберите [Продолж.].

### Отмена печати

Чтобы отменить печать, выделите [Отмена] и нажмите («). Все изменения, внесенные в задание печати, будут потеряны. Чтобы отменить печать и вернуться к предыдущему шагу, где можно внести изменения в текущее задание печати, нажмите MENU

### **Сохранение информации печати (DPOF)**

При настройках печати количество отпечатков и варианты впечатывания даты сохраняются на изображении на карте памяти. Это позволяет легко выполнять печать на принтере или в фотолаборатории, поддерживающих стандарт DPOF, с помощью только настроек печати на карте памяти без использования компьютера или фотокамеры.

- Настройки печати можно устанавливать только для изображений, хранящихся на карте памяти.
- Настройки DPOF, выполненные с помощью другого DPOF-устройства, невозможно изменить с помощью этой фотокамеры. Выполните изменения с помощью оригинального устройства. Выполнение новых настроек DPOF с помощью этой фотокамеры приведет к удалению настроек, выполненных на другом устройстве.
- Настройки печати DPOF можно выполнить максимум для 999 снимков на одной карте памяти.

### $\blacksquare$  Настройки печати одного кадра [ $\boxdot$ ]

- **1** Откройте меню настройки.
	- «Использование меню настройки» (стр. 45)
- **2** В меню просмотра **▶** выберите [Настр. Печати] и затем нажмите кнопку (ск).
- **3** Используйте  $\Delta \nabla$  для выбора положения  $[\underline{\Box}]$  и нажмите кнопку  $(\hat{\infty})$ .

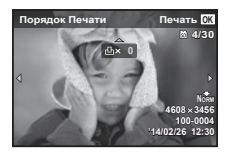

- **4** Используйте  $\triangleleft$  для выбора изображения, для которого будет выполнена настройка печати. Используйте  $\Delta \nabla$  для выбора количества. Нажмите кнопку  $\infty$ .
- **5** Используйте  $\Delta \nabla$  для выбора опции экрана  $[\Theta]$  (печать даты) и нажмите кнопку  $(\infty)$ .

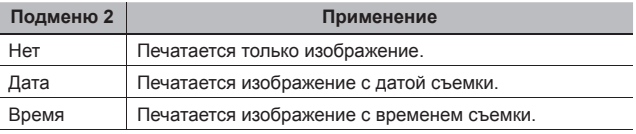

**6** Кнопками  $\Delta \nabla$  выберите [Установка] и нажмите кнопку  $\infty$ .

### **■ Настройка печати по одному экземпляру всех** изображений на карте памяти  $I^{\text{un}}$ ]

- **1** Выполните действия пунктов 1 и 2 в разделе [ $\boxdot$ ] (стр. 74).
- **2** Используйте  $\Delta \nabla$  для выбора положения  $[\cdot^{\text{LL}}]$  и нажмите кнопку  $(\infty)$ .
- $\cdot$ **3** Выполните шаги 5 и 6 в  $\cdot$   $\cdot$   $\cdot$   $\cdot$

### **• Удаление всех данных настройки печати**

- **1** Выполните действия пунктов 1 и 2 в разделе [ $\Box$ ] (стр. 74).
- **2** Выберите либо [ $\Box$ ], либо [ $\Box$ ] и нажмите кнопку  $\circledast$ .
- **3** Кнопками  $\triangle \nabla$  выберите [Сброс] и нажмите кнопку  $\circledast$ .

### Удаление данных настройки печати для выбранных изображений

- **1** Выполните действия пунктов 1 и 2 в разделе [ $\boxdot$ ] (стр. 74).
- **2** Используйте  $\wedge \nabla$  для выбора положения [ $\Box$ ] и нажмите кнопку  $(\infty)$ .
- **3** Кнопками  $\Delta \nabla$  выберите [Сохранить] и нажмите кнопку  $\infty$ .
- **4** Используйте  $\triangleleft$  для выбора изображения с настройкой печати, которую вы хотите отменить. Используйте  $\Delta \nabla$  для установки количества отпечатков на «0».
- **5** В случае необходимости повторите пункт 4, а затем после завершения действий нажмите кнопку  $(\widehat{\infty})$ .
- **6** Используйте  $\Delta \nabla$  для выбора опции экрана [ $\bigodot$ ] (печать даты) и нажмите кнопку  $(\infty)$ .
	- Настройки применяются к оставшимся изображениям с данными настройки печати.
- **7** Кнопками  $\Delta \nabla$  выберите [Установка] и нажмите кнопку  $\infty$ .

## **Подключение фотокамеры к компьютеру**

#### **Подключение фотокамеры**

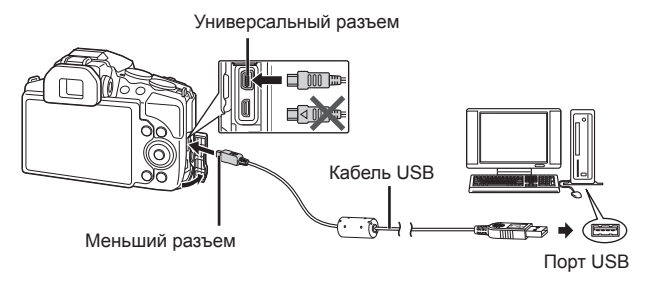

- Если на экране фотоаппарата ничего не отображается даже после подключения фотоаппарата к компьютеру, это свидетельствует о полной разрядке аккумулятора. Используйте полностью заряженный аккумулятор.
- Если камере не удается подключиться к компьютеру, перед повторным подключением отключите кабель USB и проверьте настройку параметра [USB Соединение] (стр. 61).
- Аккумулятор можно заряжать, подключив фотокамеру к компьютеру. Время зарядки зависит от характеристик компьютера. (Возможны случаи, когда она может занять приблиз. 10 часов.)

## **Копирование изображений на компьютер**

Ваш фотоаппарат поддерживает функцию USB Mass Storage Class. Вы можете перенести снимки на компьютер, подключив фотоаппарат к компьютеру при помощи входящего в комплект кабеля USB. Перечисленные ниже операционные системы совместимы с соединением USB:

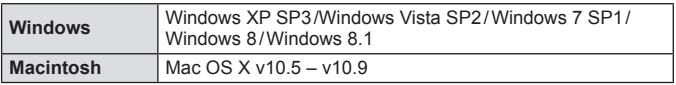

- **1** Выключите фотоаппарат и присоедините его к компьютеру.
	- Расположение порта USB зависит от компьютера. Подробные сведения см. в руководстве по эксплуатации компьютера.
- **2** Компьютер опознает фотоаппарат как новое устройство.
- Если на компьютере установлена операционная система Windows Vista, Windows 7, Windows 8 или Windows 8.1, выберите [MTP] в разделе [USB Соединение] меню настроек, чтобы использовать Фотоальбом Windows.
- Перенос данных не гарантируется в следующих условиях, даже если ваш компьютер оснащен портом USB. Компьютеры с портом USB, установленном на карте расширения и т. д. Компьютеры без установленной на заводе операционной системы и самостоятельно собранные компьютеры
- Когда фотокамера подключена к компьютеру, органы управления фотокамерой не действуют.
- Если при подключении камеры диалог не появляется, перед повторным подключением к компьютеру выберите [USB Соединение] (стр. 61) в меню настроек.

## **Установка программного обеспечения**

### **Nindows**

### **1** Вставьте прилагаемый компакт-диск в дисковод CD-ROM.

#### **Windows XP**

• Отобразится окно «Setup».

#### **Windows Vista/Windows 7/Windows 8/Windows 8.1**

• Отобразится окно автозапуска. Щелкните «OLYMPUS Setup», чтобы отобразить диалоговое окно «Setup».

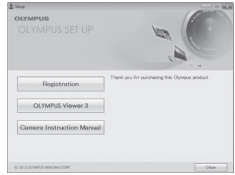

- Если окно «Setup» не открывается, выберите в меню «Пуск» команду «Мой компьютер» (Windows XP) или «Компьютер» (Windows Vista/ Windows 7). Дважды щелкните значок дисковода CD-ROM (OLYMPUS Setup), чтобы открыть окно «OLYMPUS Setup», а затем дважды щелкните «LAUNCHER.EXE».
- Если отобразится окно «Контроль учетных записей пользователей», щелкните «Да» или «Продолжить».
- **2** Следуйте указаниям на экране компьютера.
- **3** Зарегистрируйте свой продукт Olympus.
	- Щелкните кнопку «Registration» и следуйте указаниям на экране.
- **4** Установите программу OLYMPUS Viewer 3.
	- Перед началом установки проверьте системные требования.
	- Щелкните кнопку «OLYMPUS Viewer 3» и следуйте указаниям на экране для установки программного обеспечения.

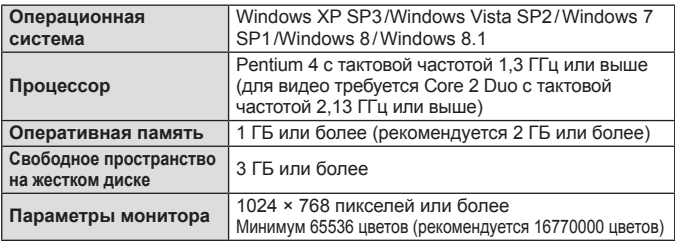

• Информацию об использовании программного обеспечения см. в интерактивной справке.

### ■ Macintosh

- **1** Вставьте прилагаемый компакт-диск в дисковод CD-ROM.
	- Содержимое диска автоматически отобразится в программе Finder. Если оно не отобразилось, дважды щелкните значок на рабочем столе.
	- Дважды щелкните значок «Setup», чтобы отобразить окно «Setup».
- **2** Установите программу OLYMPUS Viewer 3.
	- Перед началом установки проверьте системные требования.
	- Щелкните кнопку «OLYMPUS Viewer 3» и следуйте указаниям на экране для установки программного обеспечения.

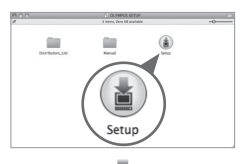

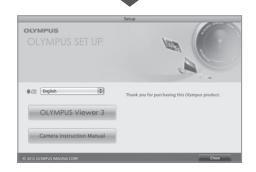

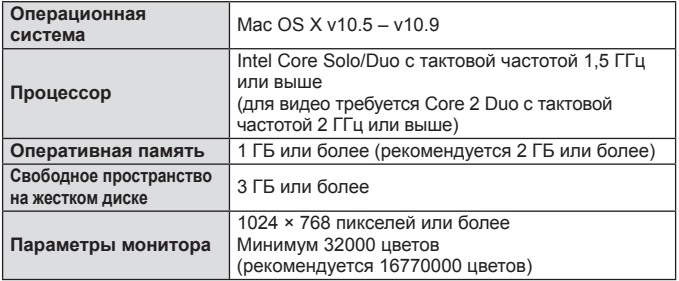

• Другие языки можно выбрать в поле со списком. Информацию об использовании программного обеспечения см. в интерактивной справке.

## **Советы по использованию**

Если фотокамера не работает надлежащим образом, или если на экране отображается сообщение об ошибке, и Вы не знаете, что делать, для решения проблем(ы) обратитесь к приведенной ниже информации.

### **Поиск и устранение неисправностей**

### Аккумулятор

### **Фотокамера не работает, даже когда вставлен аккумулятор.**

- Вставьте новый или заряженный аккумулятор в правильном направлении.  $\mathbb{R}$  «Установка и извлечение аккумулятора и карты памяти» (стр. 6)
- Эффективность работы аккумулятора могла временно снизиться из-за низкой температуры. Извлеките аккумулятор из фотокамеры и согрейте его, ненадолго положив в карман.

### Карта памяти

### **Отображается сообщение об ошибке.**

•  $\mathbb{R}$  «Сообщение об ошибке» (стр. 82)

### Кнопка спуска затвора

### **При нажатии кнопки затвора съемка не выполняется.**

• Отмените спящий режим.

Для экономии заряда аккумулятора фотокамера автоматически переходит в спящий режим, и монитор выключается, если в течении 3 минут не выполняются никакие операции при включенной фотокамере. Съемка изображения не выполняется, даже если полностью нажать кнопку затвора в этом режиме. Нажмите на рычажок зума или любую другую кнопку, чтобы вывести фотокамеру из спящего режима перед выполнением съемки. Если фотокамерой не пользоваться еще 12 минут, она автоматически выключается. Нажмите кнопку ON/OFF, чтобы включить фотокамеру.

- Нажмите кнопку  $\blacktriangleright$ , чтобы переключиться в режим съемки.
- Перед выполнением съемки подождите, пока не перестанет мигать индикация #(зарядка вспышки).
- При продолжительном использовании фотокамеры внутренняя температура может повыситься, что приведет к автоматическому отключению. Если это произойдет, подождите, пока камера в достаточной мере не охладится. Внешняя температура фотокамеры также может повыситься во время использования, однако это нормально и не указывает на неисправность.

### Экран

#### **Нечеткое изображение.**

• Возможно под внешним стеклом экрана образовался конденсат. Выключите питание и подождите, пока корпус фотокамеры не адаптируется к окружающей температуре и не высохнет перед тем, как выполнять съемку.

### **На изображении видны блики.**

• Съемка со вспышкой в темных местах приводит к тому, на изображении появляется множество частичек пыли в воздухе, отраженных от вспышки.

### Функция даты и времени

#### **Настройки даты и времени возвращаются к настройкам по умолчанию.**

- Если аккумулятор извлечен и не устанавливался в фотокамеру в течение примерно 3 дней\*1, установки даты и времени возвращаются к настройкам по умолчанию, и их необходимо переустановить.
	- \*1 Время, по истечении которого настройки даты и времени возвращаются к установкам по умолчанию, различается в зависимости от того, как долго был установлен аккумулятор. **IG** «Включение фотокамеры и выполнение начальных настроек» (стр. 10)

### **Сообщение об ошибке**

• Если на мониторе отображается одно из приведенных ниже сообщений, выполните действия по устранению проблемы.

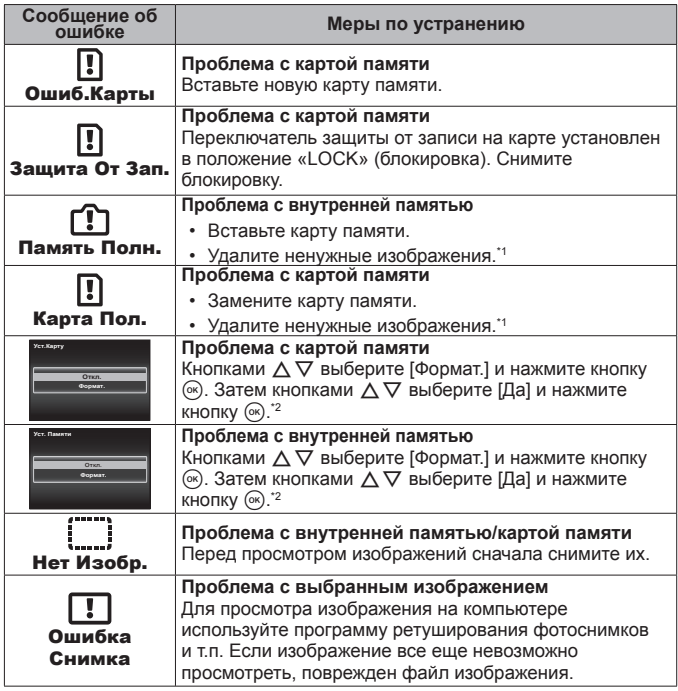

\*1 Перед удалением важных изображений, загрузите их на компьютер.

\*2 Все данные будут удалены.

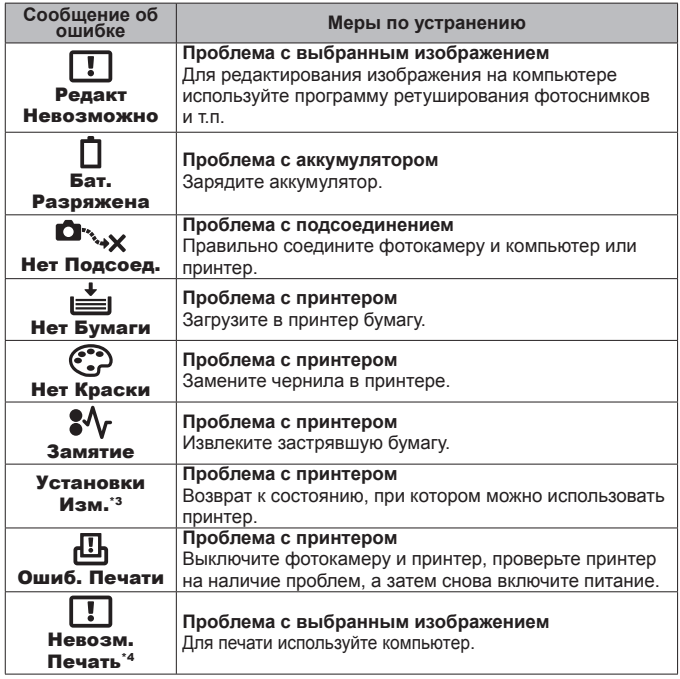

\*3 Отображается, например, когда удален лоток для бумаги принтера. Не выполняйте операции на принтере во время выполнения установок печати на фотокамере.

\*4 Печать изображений, снятых другими фотокамерами, с этой фотокамеры может быть недоступна.

### **Советы по выполнению съемки**

Если Вы не уверены в том, как выполнить съемку изображения так, как Вы себе представляете, обратитесь к приведенной ниже информации.

### Фокусировка

### **Фокусировка на объекте.**

- **Съемка объекта, не находящегося в центре экрана.** gстр. 34 После фокусировки на предмете, находящемся на таком же расстоянии, как и объект съемки, скомпонуйте снимок и выполните съемку.
- **Для опции [Реж.Автофок.] выбрано [Лица/iESP].** gстр. 47
- **Фотосъемка в режиме [Следящий Аф].** g**стр. 47**

Камера автоматически отслеживает объект и непрерывно фокусируется на нем.

**• Съемка затемненных объектов. [**@ стр. 49

Использование функции Подсветка Аф упрощает выполнение фокусировки.

• **Фотосъемка объектов, на которые трудно выполнить автоматическую фокусировку.**

В следующих случаях после фокусировки на предмете (с помощью нажатия кнопки затвора наполовину вниз) с высокой контрастностью на таком же расстоянии, как и объект съемки, скомпонуйте снимок и выполните съемку.

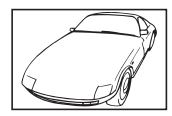

Объекты с низкой контрастностью

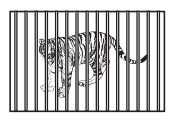

При наличии объектов на разных расстояниях\*1

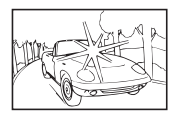

При появлении в центре экрана слишком ярких объектов

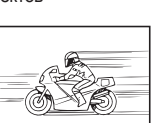

Быстро движущийся объект

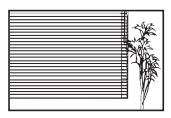

Объект без вертикальных линий\*1

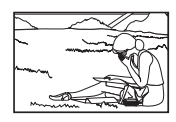

Объект находится не в центре кадра

\*1 Можно также скомпоновать снимок, удерживая фотокамеру вертикально для фокусировки, а затем вернуть ее в горизонтальное положение для выполнения съемки.

### Дрожание фотокамеры

**Фотосъемка без нерезкости.**

- Съемка с использованием режима [Стабилизация]. **[** $\circledast$  стр. 48 Камера обнаруживает движение и уменьшается смазывание даже без увеличение значения ISO. Эта функция эффективна также при фотосъемке с большим увеличением.
- **Видеосъемка в режиме [Стаб. Видео].** gстр. 52
- Выберите [ $\sqrt{2}$  Спорт] в режиме сюжетной программы.  $\sqrt{2}$  стр. 24 В режиме  $\sqrt[3]{}$  Спорт] используется высокая скорость затвора и можно уменьшать размытость, обусловленную движущимся объектом.
- **Фотосъемка при высокой чувствительности ISO. I CF стр. 40** Если выбрана высокая чувствительность ISO, возможно выполнение фотосъемки с высокой скоростью затвора даже в местах, в которых невозможно использовать вспышку.

### Экспозиция (яркость)

### **Фотосъемка с правильной яркостью.**

• **Фотосъемка объектов с подсветкой** Увеличивается яркость лиц и заднего плана даже при съемке на затемненном фоне. [Осв. Теней]  $\mathbb{I}\mathcal{F}$  стр. 55 [ <br> Подсветка HDR]  $\mathbb{R}$  стр. 24 • Фотосъемка с использованием функции [Лица/iESP]. [  $\circled{r}$  стр. 47 Достигается соответствующая экспозиция для лица на фоне, и лицо

становится ярче.

### • **Фотосъемка с использованием функции [Точечного замера].**  $R$  $CTD. 48$

Яркость устанавливается в соответствии с яркостью объекта в центре экрана, что позволяет исключить влияние фонового освещения на снимок.

### • **Съемка изображений с помощью вспышки [Заполняющая].**  $R$  $CTD.$  31

Объект на фоне становится ярче.

- **Фотосъемка светлых пляжей или снежных сцен.** gстр. 24 Установите режим [У] Пляж И Снег].
- Фотосъемка с использованием компенсации экспозиции. **[**@ стр. 32 Отрегулируйте яркость изображения на экране при фотосъемке. Обычно при съемке светлых предметов (например, снега) получаются изображения, яркость которых ниже действительной яркости объекта. Используйте компенсацию экспозиции в положительном направлении (+), чтобы придать естественную яркость светлым оттенкам. И наоборот, при съемке темных предметов, уместно задать коррекцию в отрицательном направлении (-).

### Цветовые оттенки

#### **Съемка изображений с естественными цветовыми оттенками.**

### **• Фотосъемка с выбором баланса белого.** IST стр. 40

В большинстве случаев наилучшие результаты обычно можно получить с установкой [WB Авто], но для некоторых объектов лучше попробовать поэкспериментировать с другими установками. (Это особенно справедливо в случае наличия теней от солнца под ясным небом, смешивающихся с естественными и искусственными источниками освещения и т.п.)

### Качество изображения

### **Съемка более резких изображений.**

- **Используйте оптический зум или супер-разрешающий зум** Избегайте использования цифрового увеличения (стр. 48) для фотосъемки.
- Фотосъемка при низкой чувствительности ISO. **DE CTD. 40** Если изображение снято при высокой чувствительности ISO, могут появиться помехи (небольшие окрашенные пятна и неравномерность цветов, которых нет на оригинальном изображении), и изображение может выглядеть зернистым.

### **Советы по просмотру/редактированию**

### ■ Просмотр

**Воспроизведение изображений на внутренней памяти и карте памяти**

**• При просмотре снимков из внутренней памяти выньте карту**  $R$  $T$  стр. 6

**Просмотр снимков с высоким качеством на телевизионном экране высокого разрешения.**

• **Подключите камеру к телевизору с помощью кабеля HDMI.**   $R$  $CTD. 68$ 

### Редактирование

**Стирание звука, записанного для неподвижного изображения.**

**• Перезапись звука тишиной при воспроизведении изображения**  $\mathbb{R}$  стр. 55

## **Информация**

## **Очистка и хранение фотоаппарата**

### **Уход за фотокамерой**

#### **Внешняя поверхность:**

• Осторожно протирайте мягкой тканью. Если фотокамера сильно загрязнена, смочите ткань в слабом мыльном растворе, а затем тщательно выжмите. Протрите фотокамеру влажной тканью, а затем вытрите ее сухой тканью. Если Вы пользовались фотокамерой на пляже, протрите ее тканью, смоченной в чистой воде и тщательно отжатой.

#### **Экран:**

• Осторожно протирайте мягкой тканью.

#### **Объектив, нацеливание:**

- Для удаления пыли обдуйте объектив с помощью имеющейся в продаже баллончика со сжатым воздухом, либо специальной грушей, а затем осторожно протрите очистителем для объектива.
- $\ell$  Не используйте сильные растворители, например, бензол или спирт, а также химически обработанную ткань.
- Если объектив оставить загрязненным, на нем может образоваться плесень.

#### **Аккумулятор/USB-AC адаптер:**

• Протирайте осторожно мягкой, сухой салфеткой.

### **Хранение**

- Перед продолжительным хранением фотокамеры извлеките батарейки, адаптер и карту памяти и поместите ее в прохладное сухое место с хорошей вентиляцией.
- Периодически устанавливайте в фотокамеру батарейки и проверяйте ее функционирование.
- Не оставляйте фотокамеру в местах, в которых имеются химические вещества, поскольку это может привести к коррозии.

### **Использование приобретаемого отдельно адаптера USB-AC**

С этой фотокамерой можно использовать сетевой USB-адаптер F-3AC (приобретается отдельно). Не используйте другие сетевые адаптеры, кроме указанных. При использовании F-3AC используйте только кабель USB, входящий в комплект поставки фотокамеры.

Не используйте с фотокамерой другие сетевые адаптеры USB.

### **Использование приобретаемого отдельно зарядного устройства**

Для зарядки аккумулятора можно использовать зарядное устройство (UC-90: приобретается отдельно).

### **Использование зарядного устройства и USB-AC адаптера за границей**

- Зарядное устройство и USB-AC адаптер можно использовать с большинством бытовых источников электропитания в диапазоне от 100 В до 240 В (50/60 Гц) во всему миру. Однако в зависимости от страны или региона, где Вы находитесь, сетевая розетка может иметь другую форму и для соответствия сетевой розетке может потребоваться переходник на вилку зарядного устройства и USB-AC адаптер. Относительно подробностей обратитесь в местную электрическую компанию или в туристическое агентство.
- Не используйте портативные преобразователи напряжения, поскольку они могут повредить зарядное устройство и USB-AC адаптер.

## **Использование карты**

### **Карты памяти, совместимые с этой фотокамерой**

Карта SD/SDHC/SDXC/Eye-Fi/FlashAir (с функцией беспроводной связи) (имеется в продаже) (подробнее о совместимости карты см. на веб-сайте Olympus.)

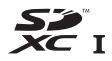

• Эту фотокамеру можно использовать без карты памяти, сохраняя снимки во внутренней памяти.

### **Карта FlashAir/Eye-Fi**

- SD-карты «FlashAir» имеют встроенный интерфейс беспроводной LAN и не могут форматироваться. Для форматирования карты используйте программное обеспечение, прилагаемое в комплекте поставки карты FlashAir.
- Используйте карты FlashAir или Eye-Fi в соответствии с законами и правилами страны, в которой используется фотокамера. Вынимайте карту FlashAir или Eye-Fi из фотокамеры или отключайте функции карты в самолетах и других местах, где использование таких карт запрещено.
- Во время работы карта FlashAir/Eye-Fi может нагреваться.
- При использовании карты FlashAir/Eye-Fi аккумулятор может разрядиться быстрее.
- При использовании карты FlashAir/Eye-Fi фотокамера может работать медленнее.

### **Переключатель защиты от записи на карте памяти SD/SDHC/SDXC**

На боковой стороне карты памяти SD/SDHC/SDXC имеется переключатель защиты от записи.

Если вы установили переключатель в положение «LOCK» (блокировка), вы не сможете записывать на карту или удалять данные, а также форматировать карту. Верните переключатель в положение, позволяющее выполнение записи.

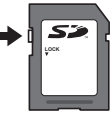

#### **Форматирование карты**

Перед использованием новые карты или карты, которые использовались в других фотокамерах или компьютерах, необходимо отформатировать в этой фотокамере.

#### **Проверка места сохранения изображения**

Индикатор памяти показывает, использовалась ли внутренняя память или карта памяти во время съемки и воспроизведения.

#### **Индикатор текущей памяти**

v: Используется внутренняя память

w: Используется карта памяти

- Даже если выполняются действия [Формат.], [Удаление], [Выб. Фото], [Удал.Все] или [Удалить группу], данные на карте памяти удаляются не полностью. При утилизации карты памяти физически разрушьте ее для предотвращения утери персональных данных.
- Переключением между картой и внутренней памятью невозможно. Для использования внутренней памяти сначала выньте карту.

#### **Процесс считывания/записи на карту памяти**

Во время съемки, пока фотокамера записывает данные, горит красный индикатор текущей памяти. В это время ни в коем случае не открывайте крышку аккумулятора/карты и не отсоединяйте кабель USB. При этом можно не только потерять данные, но также повредить внутреннюю память или карту.

## **Количество доступных для сохранения снимков (фотоснимки)/Длина записи (видеозаписи) во внутренней памяти и на картах памяти**

Значения количества снимков и длительности записи являются приблизительными. Фактическая емкость зависит от условий съемки и используемой карты.

### **Формат записи\*1**

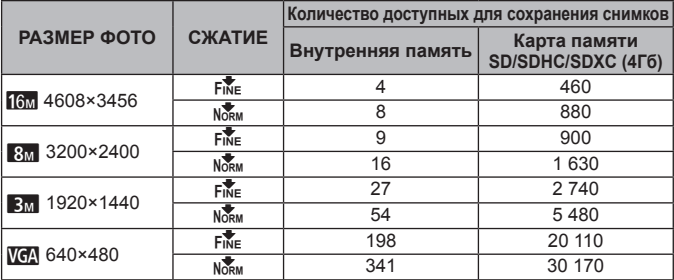

Примеры размеров изображений для соотношения сторон 4:3.

### **Видеоизображение**

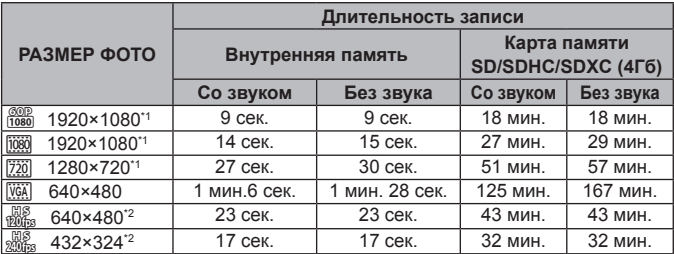

\*1 Длина записи составляет не более 29 минут при выбранном качестве HD.

\*2 Длина записи составляет не более 20 сeк. при выбранном качестве HS.

• Максимальный размер файла для одной видеозаписи составляет 4Гб независимо от емкости карты.

### **Увеличение количества доступных для съемки изображений**

Либо удалите ненужные изображения, либо подсоедините фотокамеру к компьютеру или другому устройству для сохранения изображений, а затем удалите изображения на внутренней памяти или карте памяти.

[Удаление] (стр. 16, 58), [Выб. Фото], [Удал.Все], [Удалить группу] (стр. 58), [Формат.] (стр. 60)

## **Список настроек, доступных в каждом режиме съемки**

Подробнее о SCN, или ART см. "Список настроек SCN" (стр. 93), "Список настроек **ART**" (стр. 94).

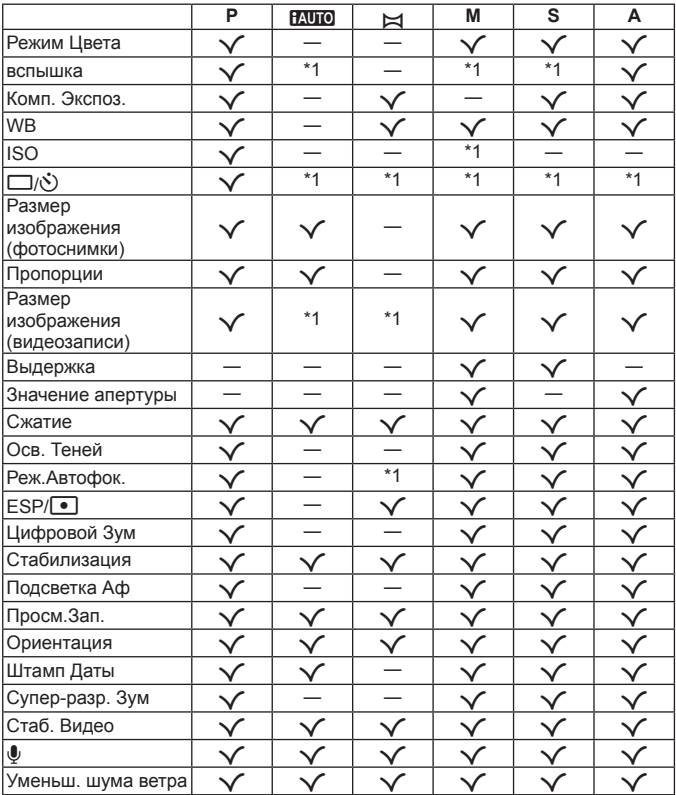

\*1 Некоторые функции недоступны.

## **Список настроек SCN**

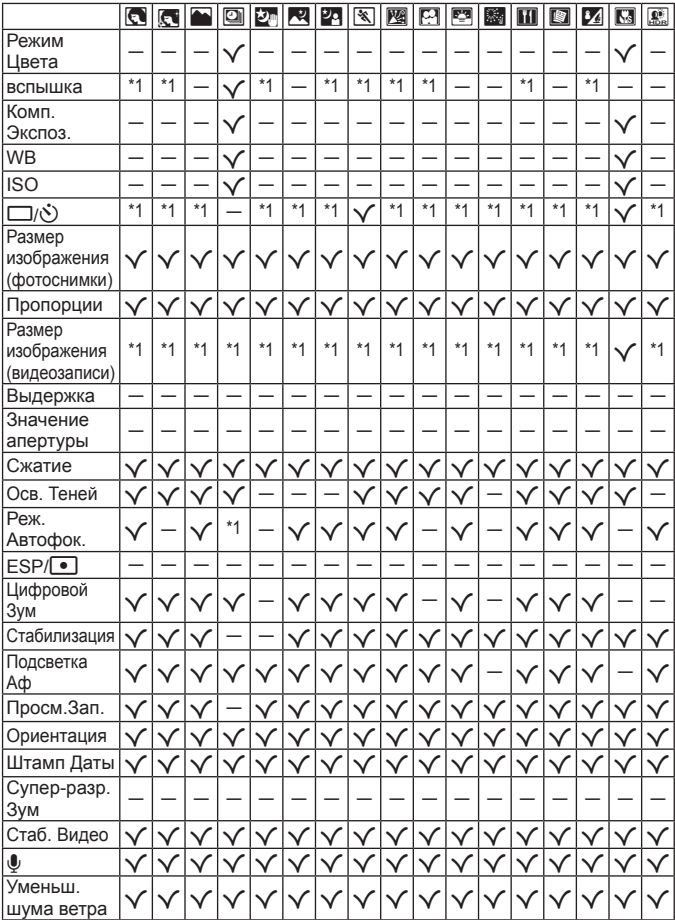

\*1 Некоторые функции недоступны.

## **Список настроек ART**

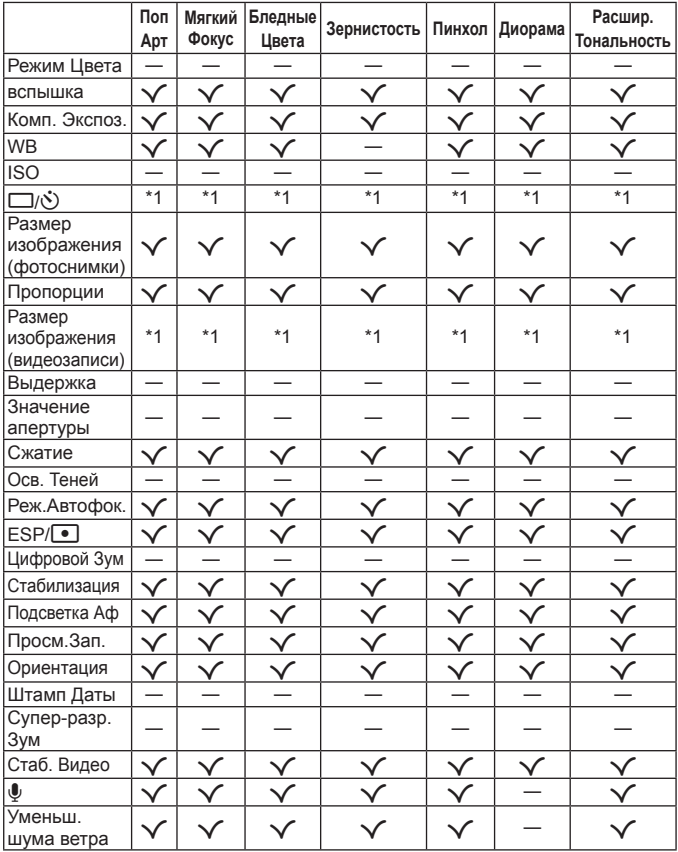

\*1 Некоторые функции недоступны.

# **МЕРЫ ПРЕДОСТОРОЖНОСТИ**

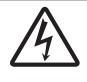

#### **ПРЕДУПРЕЖДЕНИЕ**

#### **ОПАСНОСТЬ ПОРАЖЕНИЯ ЭЛЕКТРИЧЕСКИМ ТОКОМ НЕ ОТКРЫВАТЬ**

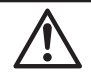

ПРЕДУПРЕЖДЕНИЕ: ВО ИЗБЕЖАНИЕ ПОРАЖЕНИЯ ЭЛЕКТРИЧЕСКИМ ТОКОМ НЕ СНИМАЙТЕ КРЫШКУ (ИЛИ ЗАДНЮЮ ПАНЕЛЬ). ВНУТРИ ФОТОКАМЕРЫ НЕТ ДЕТАЛЕЙ, НУЖДАЮЩИХСЯ В ВАШЕМ ОБСЛУЖИВАНИИ. ДОВЕРЬТЕ ТЕХНИЧЕСКОЕ ОБСЛУЖИВАНИЕ

ВЫСОКОКВАЛИФИЦИРОВАННОМУ СЕРВИСНОМУ ПЕРСОНАЛУ OLYMPUS.

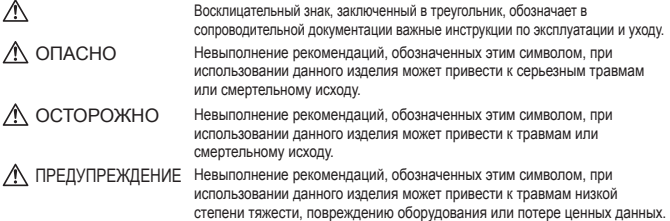

#### **ОСТОРОЖНО!**

**ВО ИЗБЕЖАНИЕ ВОЗГОРАНИЯ ИЛИ ПОРАЖЕНИЯ ЭЛЕКТРИЧЕСКИМ ТОКОМ, НИ В КОЕМ СЛУЧАЕ НЕ РАЗБИРАЙТЕ ИЗДЕЛИЕ, НЕ ПОДВЕРГАЙТЕ ИЗДЕЛИЕ ВОЗДЕЙСТВИЮ ВОДЫ И НЕ ЭКСПЛУАТИРУЙТЕ ЕГО ПРИ ВЫСОКОЙ ВЛАЖНОСТИ ОКРУЖАЮЩЕЙ СРЕДЫ.**

#### **Общие меры предосторожности**

- **Прочитайте все инструкции** Перед использованием изделия прочитайте все инструкции по эксплуатации. Сохраните все технические руководства и документацию для дальнейшего использования.
- **Очистка** Перед очисткой обязательно отсоединяйте изделие от электросети. Для очистки можно использовать только влажную ткань. Нельзя использовать для очистки жидкие или аэрозольные очищающие средства, а также любые органические растворители.
- **Аксессуары** В целях личной безопасности и во избежание повреждения изделия используйте только те аксессуары, которые рекомендованы фирмой Olympus.
- **Вода и влага** Меры предосторожности для влагозащитных изделий описаны в разделах о защите от влаги.
- **Размещение** Надежно устанавливайте изделие на штатив, стойку или зажим, чтобы избежать повреждения изделия.
- **Источники питания** Подключайте данное изделие только к тем источникам питания, которые указаны на изделии.
- **Молнии** Если во время использования сетевого USBадаптера начинается гроза, немедленно выньте вилку адаптера из розетки.
- **Посторонние предметы** Во избежание травм запрещено вставлять в изделие металлические предметы.
- **Тепло** Нельзя использовать или хранить данное изделие рядом с такими источниками тепла как отопительные батареи, тепловые заслонки, печи и любое оборудование или устройства, выделяющее тепло, в т.ч. усилители стереосистем.

#### **Обращение с фотокамерой**

## **ОСТОРОЖНО**

- **• Нельзя пользоваться фотокамерой рядом с горючими или взрывоопасными газами.**
- **• Не используйте вспышку и LED (в том числе подсветку АФ) при съемке людей (младенцев, маленьких детей и т.д.) с близкого расстояния.**
- **•** При съемке со вспышкой располагайте фотокамеру не ближе 1 м от человеческих лиц. Срабатывание вспышки рядом с глазами человека может привести к временной потере зрения.
- **• Не давайте фотокамеру детям и младенцам.**
	- Всегда используйте и храните фотокамеру вне пределов досягаемости для маленьких детей и младенцев во избежание следующих ситуаций, в которых они могут получить серьезные травмы:
		- **•** Ребенок может запутаться в ремешке фотокамеры, что приведет к удушению.
		- **•** Ребенок может случайно проглотить аккумулятор, карты памяти или другие мелкие детали.
		- **•** Ребенок может ослепить вспышкой себя или других детей.
		- **•** Ребенок может получить травму от движущихся деталей фотокамеры.
- **• Не смотрите на солнце или яркие лампы, используя фотокамеру.**
- **• Нельзя хранить фотокамеру в пыльных или влажных помещениях.**
- **• Не накрывайте рукой вспышку во время ее срабатывания.**
- **• Только карты памяти SD/SDHC/SDXC, карты Eye-Fi или карты FlashAir. Запрещается использовать карты других типов.**

Если вы случайно вставили в фотокамеру карту другого типа, обратитесь к уполномоченному дистрибутору или в сервисный центр. Не пытайтесь извлечь карту с силой.

 **• В случае перегрева USB-адаптера, а также появления необычных запахов, звуков или дыма из него немедленно отключите его от розетки и прекратите пользоваться им. Затем обратитесь к авторизованному продавцу или в сервисный центр.**

### **ПРЕДУПРЕЖДЕНИЕ**

- **• Немедленно прекратите использование фотокамеры при появлении необычного запаха, шума или дыма.**
- **•** Ни в коем случае не извлекайте аккумулятор голыми руками, поскольку это может вызвать возгорание или ожог рук.
- **• Не держите фотокамеру влажными руками.**
- **• Не оставляйте фотокамеру в местах, где она может подвергнуться воздействию очень высоких температур.**
- **•** Это может привести к ухудшению характеристик ее элементов, а, в некоторых случаях, фотокамера может загореться. Не накрывайте сетевой USBадаптер во время работы (например, одеялом). Это может привести к перегреву и пожару.
- **• Во избежание низкотемпературных ожогов, обращайтесь с фотокамерой осторожно.**
	- **•** Поскольку фотокамера содержит металлические детали, ее перегрев может привести к низкотемпературным ожогам. Примите во внимание следующее:
		- **•** При продолжительном использовании фотокамера нагревается. Держа фотокамеру в этом состоянии, можно получить низкотемпературный ожог.
		- **•** При крайне низких температурах окружающей среды корпус фотокамеры может охладиться до температуры ниже окружающей. При низких температурах, по возможности, держите фотокамеру в перчатках.

#### **• Следите за ремешком.**

- **•** Следите за ремешком, на котором висит фотокамера. Он может легко зацепиться за различные выступающие предметы и стать причиной серьезной травмы.
- **•** Для защиты высокотехнологичных элементов данного изделия никогда не оставляйте фотокамеру в нижеперечисленных местах ни во время использования, ни во время хранения:
- **•** Места, где температура и/или влажность имеют высокие значения или чрезмерно колеблются. Под прямыми солнечными лучами, на пляже, в запертых автомобилях или рядом с источниками тепла (печи, отопительные батареи и т.п.) или увлажнителями.
- **•** Там, где много песка или пыли.
- **•** Рядом с горючими или взрывчатыми веществами.
- **•** В местах с повышенной влажностью типа ванной комнаты или под дождем. При использовании влагозащитных изделий прочитайте прилагаемую к ним инструкцию.
- **•** В местах, подверженных сильным вибрациям.
- **•** Не роняйте фотокамеру и не подвергайте ее воздействию сильных ударов или вибраций.
- **•** При установке фотокамеры на штатив или снятия со штатива вращайте винт штатива, а не фотокамеру.
- **•** Перед транспортировкой фотокамеры уберите штатив и любые другие дополнительные принадлежности, произведенные не OLYMPUS.
- **•** Не касайтесь электрических контактов на фотокамере.
- **•** Не оставляйте фотокамеру направленной прямо на солнце. Это может привести к повреждению ламелей/ шторок затвора, нарушению цветопередачи, появлению ореола на элементе записи изображения, а также к пожару.
- **•** Не прикладывайте к объективу значительных толкающих или тянущих усилий.
- **•** Вынимайте аккумулятор перед продолжительным хранением фотокамеры. Выбирайте для хранения прохладные и сухие места во избежание конденсации и образования налета внутри фотокамеры. Проверьте фотокамеру после хранения, включив питание и нажав на кнопку спуска затвора, убедитесь, что она функционирует нормально.
- **•** Возможны сбои в работе фотокамеры, если она используется в местах с воздействием магнитного/ электромагнитного поля, радиоволн или высокого напряжения, например, рядом с телевизором, микроволновой печью, вблизи теле- или радиобашни или опор ЛЭП. В этом случае включите и снова выключите фотокамеру, прежде чем продолжать работу.
- **•** Всегда соблюдайте ограничения, накладываемые на среду эксплуатации фотокамеры, описанные в ее руководстве.

**Меры предосторожности при использовании аккумулятора**

**Во избежание протечки, перегрева, возгорания или взрыва аккумулятора, поражения электрическим током или причинения ожогов при ее использовании, следуйте приведенным ниже инструкциям.**

## **ОПАСНО**

- **•** В этой фотокамере используется ионно-литиевый аккумулятор фирмы Olympus. Заряжайте аккумулятор с помощью указанного сетевого USB-адаптера или зарядного устройства. Запрещается использовать другие сетевые USB-адаптеры или зарядные устройства.
- **•** Нельзя нагревать аккумуляторы или бросать их в огонь.
- **•** При использовании или хранении батарей соблюдайте меры предосторожности и следите, чтобы они не касались металлических предметов вроде ювелирных украшений, булавок, застежек и т.п.
- **•** Нельзя хранить батареи в местах, где они могут подвергаться воздействию прямых солнечных лучей, высоких температур в автомобилях, рядом с источниками тепла и т.п.
- **•** Во избежание протекания батарей или повреждения их выводов, тщательно следуйте инструкциям по эксплуатации батарей. Никогда не пытайтесь разбирать батареи или дорабатывать их, паять и т.п.
- **•** Если жидкость из батареи попала в глаза, немедленно промойте глаза чистой, холодной проточной водой и срочно обратитесь к врачу.
- **•** Храните батареи вне пределов досягаемости маленьких детей. Если ребенок случайно проглотил батарею, срочно обратитесь к врачу.
- **•** Если извлечь аккумулятор из камеры не удается, обратитесь к авторизованному продавцу или в сервисный центр. Не пытайтесь извлечь аккумулятор с применением силы.

В случае повреждений аккумулятора (царапин и т.п.) возможен перегрев и даже взрыв

**•** Всегда храните аккумуляторы в местах, недоступных для маленьких детей и домашних животных. Если аккумулятор случайно был проглочен, немедленно обратитесь к врачу.

## **ОСТОРОЖНО**

- **•** Постоянно держите батареи сухими.
- **•** Во избежание протекания, перегрева, возгорания или взрыва, используйте только батареи, рекомендованные для использования с данным изделием.
- **•** Вставляйте батареи осторожно, как описано в инструкции по эксплуатации.
- **•** Если аккумуляторы не заряжаются в течение указанного времени, прекратите зарядку, и не используйте их.
- **•** Не используйте аккумулятор, если он треснул или сломан.
- **•** Если аккумулятор течет, выделяет необычный запах, изменяет цвет или деформируется, либо иным образом изменяет свойства, немедленно прекратите использовать фотокамеру и отойдите от огня.
- **•** Если жидкость, вытекшая из аккумулятора, попала на одежду или кожу, немедленно снимите загрязненную одежду и промойте пораженный участок чистой, холодной проточной водой. Если от жидкости на коже остался ожог, срочно обратитесь к врачу.
- **•** Не подвергайте аккумуляторы сильным ударам или продолжительной вибрации вследствие падения или удара.

Это может привести к взрыву, перегреву или возгоранию.

### **Д∆ ПРЕДУПРЕЖДЕНИЕ**

- **•** Перед установкой аккумулятора внимательно осмотрите его на наличие протечек, изменения окраски, деформации или других анормальных признаков.
- **•** Во время продолжительного использования аккумулятор может нагреться. Во избежание ожогов не вынимайте его из фотокамеры сразу же.
- **•** Перед длительным хранением фотокамеры обязательно извлеките из нее аккумулятор.
- **•** В фотоаппарате используются один литий-ионный аккумулятор Olympus. Используйте аккумулятор, предназначенный для использования с этой фотокамерой. В случае замены аккумулятора на другой аккумулятор неподходящего типа возникает риск взрыва.
- **•** Фотокамера расходует питание в зависимости от режима ее эксплуатации.
- **•** В нижеуказанных режимах электроэнергия расходуется непрерывно, и аккумулятор быстро разряжается.
	- **•** Непрерывно используется трансфокатор.
	- **•** В режиме съемки кнопка затвора продолжительное время нажата наполовину, что включает автоматическую фокусировку.
	- **•** Просмотр снимков на мониторе в течение продолжительного времени.
	- **•** Фотокамера подключена к компьютеру или к принтеру.
- **•** При использовании разряженного аккумулятора фотокамера может выключиться без отображения индикатора предупреждения о недостаточной заряженности аккумулятора.
- **•** Литиево-ионный аккумулятор Olympus предназначен только для использования с цифровыми фотокамерами Olympus. Не используйте аккумулятор с другими устройствами.
- **•** Попадание влаги или жира на контактные выводы аккумулятора может привести к нарушению контакта с фотокамерой. Перед использованием тщательно протрите аккумулятор сухой салфеткой.
- **•** Обязательно зарядите аккумулятор перед первым использованием, иначе он прослужит недолго.
- **•** При использовании фотокамеры на аккумуляторах при низких температурах окружающей среды, держите фотокамеру и запасные аккумуляторы в самом теплом месте. Аккумуляторы, подсевшие при низкой температуре, могут восстановить работоспособность при комнатной температуре.
- **•** Перед длительными поездками, особенно за границу, купите запасные аккумуляторы. Во время путешествия возможны затруднения с приобретением рекомендованных аккумуляторов.
- **•** Если требуется длительное хранение, храните аккумулятор в прохладном месте.

**•** Утилизируя аккумуляторы, вы помогаете сберечь ресурсы нашей планеты. Выбрасывая отработавшие аккумуляторы, не забудьте закрыть их контактные выводы. Всегда соблюдайте местные законы и правила.

#### **Адаптер USB-AC**

- **•** Входящий в комплект сетевой USB-адаптер F-2AC разработан для использования только с этой фотокамерой. Зарядка других фотокамер с помощью этого адаптера невозможна.
- **•** Не подсоединяйте сетевой USB-адаптер F-2AC к другим устройствам, кроме фотокамеры.
- **•** Для сетевого USB-адаптера моноблока с вилкой: Прилагаемый сетевой USB-адаптер F-2AC должен быть правильно сориентирован в вертикальном положении или размещаться на полу.

#### **Применяйте только оригинальный аккумулятор и сетевой USB-адаптер**

Настоятельно рекомендуем использовать с данной фотокамерой только оригинальный аккумулятор и сетевой USB-адаптер Olympus. Использование аккумуляторных батарей и/или сетевого USB-адаптера производства не компании Olympus может привести к пожару или травмам вследствие утечек, перегрева, воспламенения или иного повреждения аккумуляторной батареи. Компания Olympus не несет ответственности за несчастные случаи или повреждения, которые могут возникнуть в результате использования аккумуляторных батарей, зарядного устройства и/или сетевого USB-адаптера, которые не являются оригинальными изделиями компании Olympus.

#### **Монитор**

- **•** Не прикладывайте к монитору значительные усилия, иначе изображение может стать нечетким, возможны неполадки в режиме просмотра или монитор будет поврежден.
- **•** В верхней/нижней части монитора может появляться белая полоска, но это не является признаком неполадок.
- **•** При расположении объекта съемки по диагонали фотокамеры его края могут выглядеть на мониторе зигзагообразными. Это не является признаком неполадок. Данный эффект будет менее заметен в режиме просмотра.
- **•** В условиях низких температурмонитору может потребоваться больше времени на включение, или его цветопередача временно изменится. Удачным решением при использовании фотокамеры в условиях крайне низких температур будет периодическое помещение фотокамеры в теплое место. монитор, работающий хуже при низких температурах, восстановится при нормальных температурах.
- **•** Монитор данного изделия произведен по высокоточной технологии, однако некоторые пиксели все равно могут выгорать. Они не влияют на сохранение изображений. В зависимости от угла зрения возможна неравномерность цвета и яркости. Это происходит в силу конструкции монитора. Это не является неисправностью.

#### **Правовые и прочие уведомления**

- **•** Фирма Olympus не дает никаких заверений или гарантий в отношении убытков или ожидаемой выгоды от надлежащего использования данного изделия, а также требований третьих лиц, вызванных ненадлежащим использованием данного изделия.
- **•** Фирма Olympus не дает никаких заверений или гарантий в отношении убытков или ожидаемой выгоды, которые могут возникнуть из-за стирания данных снимков при надлежащем использовании данного изделия.

#### **Ограничение гарантии**

- **•** Компания Olympus не делает заявлений и не дает гарантий, как явных, так и подразумеваемых, посредством или в отношении любого содержания данных письменных материалов или программного обеспечения, и ни при каких обстоятельствах не будет нести ответственность по любой подразумеваемой гарантии товарного состояния или пригодности для любых конкретных целей или за любой косвенный, побочный или непрямой ущерб (включая ущерб от потери коммерческой выгоды, препятствия в бизнесе и потери коммерческой информации, но не ограничиваясь ими), возникающий в результате использования или неспособности использовать эти письменные материалы или программное обеспечение или оборудование. В некоторых странах запрещено исключать или ограничивать ответственность за вытекающие или побочные убытки или за косвенные гарантии, поэтому ограничения, приведенные выше, могут на вас не распространяться.
- **•** Компания Olympus сохраняет за собой все права на данное руководство.

#### **Предупреждение**

Несанкционированное фотографирование или использование материалов, защищенных авторским правом, может привести к нарушению действующего законодательства об авторском праве. Фирма Olympus не принимает никакой ответственности за несанкционированные фотографирование, использование и другие действия, нарушающие права владельцев авторского права.

#### **Уведомление об авторском праве**

Все права защищены. Никакая часть настоящих печатных материалов или программного обеспечения ни в каких целях не может быть воспроизведена в какой бы то ни было форме и какими бы то ни было средствами, будь то электронные или механические, включая фотокопирование и запись на магнитный носитель или сохранение в запоминающих устройствах или поисковых системах, если на то нет письменного разрешения фирмы Olympus. Мы не принимаем никакой ответственности за использование информации, содержащейся в настоящих печатных материалах или программном обеспечении, или за убытки, явившиеся следствием использования этой информации. Фирма Olympus сохраняет право на внесение изменений в форму и содержание настоящей публикации или в программное обеспечение без какихлибо обязательств и предварительных уведомлений.

#### **Для пользователей в Европе**

Знак «CE» указывает, что данный продукт соответствует европейским требованиям по безопасности, охране здоровья, защите окружающей среды и потребителя. Фотоаппараты со знаком «CE» предназначены для продажи в Европе.

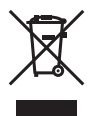

Этот символ [перечеркнутый мусорный бак на колесиках, Директива ЕС об отходах «WEEE», приложение IV] указывает на раздельный сбор мусора для электрического и электронного оборудования в странах ЕС.

Пожалуйста, не выбрасывайте это устройство вместе с бытовыми отходами. Пожалуйста, для утилизации данного продукта пользуйтесь действующими в Вашей стране системами возврата и сбора для утилизации.

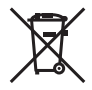

Этот символ [перечеркнутый мусорный бак на колесиках, Директива ЕС об отходах 2006/66/EC, приложение II] указывает на раздельный сбор использованных элементов питания в странах ЕС.

Пожалуйста, не выбрасывайте элементы питания вместе с бытовыми отходами.

Пожалуйста, для утилизации использованных элементов питания пользуйтесь действующими в Вашей стране системами возврата и сбора для утилизации.

#### **Гарантийные условия**

В случае неисправности изделия несмотря на его надлежащее использование (в соответствии с имеющимися в комплекте инструкциями по обращению с изделием и его эксплуатации), в течение гарантийного периода, в соответствии с применимым национальным законодательством, после даты покупки у авторизованного дистрибьютора компании Olympus внутри сферы коммерческой деятельности компании Olympus Europa SE & Co. KG согласно перечню авторизованных дистрибьюторов на сайте: http:// www.olympus.com, данное изделие подлежит бесплатному ремонту или обмену на усмотрение компании Olympus. Для предъявления прав по настоящей гарантии покупатель должен предоставить изделие до окончания гарантийного периода в соответствии с применимым национальным законодательством дилеру, у которого было приобретено изделие, или в любой сервисный центр компании Olympus в области коммерческой деятельности компании Olympus Europa SE & Co. KG, как указано на сайте: http:// www.olympus.com.

В течение одного года действия общемировой гарантии покупатель может сдать изделие в любой сервисный центр Olympus. Примите во внимание, что сервисные центры Olympus имеются не во всех странах.

*2* Покупатель обязан доставить изделие дилеру или в авторизованный сервисный центр компании Olympus на свой собственный риск и несет все расходы, связанные с доставкой изделия.

#### **Гарантийные условия**

- *1* Компания "OLYMPUS IMAGING CORP.," предоставляет общемировую гарантию сроком действия на один год. Для выполнения любого ремонта, согласно условиям гарантии, данная общемировая гарантия должна быть предъявлена в авторизованный сервисный центр компании Olympus. Данная гарантия действительна только в случае, если в авторизованный сервисный центр компании Olympus предъявляются гарантийный сертификат и доказательство покупки. Примите во внимание, что данная гарантия является дополнением и никоим образом не затрагивает законных прав покупателя на гарантийное обслуживание в соответствии с применимым национальным законодательством, регулирующим продажу потребительских товаров, перечисленных выше.
- *2* Эта гарантия не покрывает случаи, приведенные ниже, и покупателю потребуется оплатить ремонт даже тех неисправностей, которые случились на протяжении вышеупомянутого гарантийного периода.
	- a. Любые неисправности, обусловленные неправильным обращением (например использованием по назначению, не указанному в инструкциях по обращению с изделием или в других разделах руководства по эксплуатации, и т.д.).
- b. Какие-либо неисправности, которые возникли вследствие ремонта, модификации, чистки и т.д., выполненных не компанией Olympus или не авторизованным сервисным центром Olympus.
- c. Любые неисправности и повреждения, обусловленные перевозкой, падением, ударом и т. п. после приобретения изделия.
- d. Какие-либо неисправности или повреждения, которые возникли вследствие пожара, землетрясения, наводнения, удара молнии, других природных катастроф, загрязнения окружающей среды и нестабильного электрического напряжения.
- e. Какие-либо неисправности, которые возникли вследствие небрежного или неправильного хранения (например, хранение изделия в условиях повышенной температуры или влажности, вблизи репеллентов или вредных лекарственных средств и т.д.), неправильного технического обслуживания и т.д.
- f. Какие-либо неисправности, которые возникли вследствие использования отработанных источников питания и т.п.
- g. Какие-либо неисправности, которые возникли вследствие попадания внутрь корпуса изделия песка, грязи и т.п.
- h. Если данный гарантийный сертификат не возвращен вместе с изделием.
- i. В случае любых поправок, сделанных на гарантийном сертификате, относительно года, месяца и дня покупки, фамилии покупателя, имени дилера и серийного номера.
- j. Если вместе с данным гарантийным сертификатом не предъявлены документы, подтверждающие покупку.
- *3* Настоящая гарантия распространяется только на изделие; гарантия не распространяется на любые другие аксессуары, в том числе на футляр, ремешок, крышку объектива и батареи.
- *4* В соответствии с этой гарантией единственной обязанностью компании Olympus является ремонт и замена изделия. Любая ответственность в соответствии с данной гарантией за косвенный или последующий ущерб или убытки любого рода, понесенные покупателем вследствие неисправности изделия, в частности, любой ущерб или повреждение, причиненные каким- либо объективам, пленкам, другому оборудованию и аксессуарам, используемым вместе с изделием, а также за любые убытки, обусловленные задержкой ремонта или потерей данных, исключается. Это не затрагивает обязательных законодательных норм.

#### **Указания по гарантийному обслуживанию**

- *1* Настоящая гарантия имеет силу только при условии надлежащего заполнения компанией Olympus или авторизованным дилером гарантийного сертификата или других документов, содержащих достаточное подтверждение. Поэтому позаботьтесь о том, чтобы были полностью вписаны ваша фамилия, имя дилера, серийный номер, а также год, месяц и день покупки, или чтобы к данному гарантийному сертификату был приложен оригинал чека или счета-фактуры (с указанием имени дилера, даты покупки и типа изделия). Компания Olympus оставляет за собой право отказаться от предоставления бесплатных услуг в случае, если не заполнен гарантийный сертификат, не приложен вышеуказанный документ или содержащиеся в нем сведения неполные или неразборчивые.
- *2* Так как настоящий гарантийный сертификат не восстанавливается, храните его в надежном месте.
- Список авторизованных международных сервисных центров Olympus находится на сайте http://www. olympus.com.

#### **Торговые марки**

- **•** Microsoft и Windows являются зарегистрированными торговыми марками MicrosoCorporation.
- **•** Macintosh является торговой маркой Apple Inc.
- **•** Логотип SDXC является торговой маркой SD-3C, LLC.
- **•** Eye-Fi является зарегистрированной торговой маркой компании Eye-Fi, Inc.
- **•** FlashAir является торговой маркой Toshiba Corporation.
- **•** Логотип Apical является зарегистрированным товарным знаком компании Apical Limited.

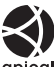

**•** Остальные названия компаний и продуктов являются торговыми марками и/или зарегистрированными торговыми марками соответствующих владельцев.

anical

**THIS PRODUCT IS LICENSED UNDER THE AVC PATENT PORTFOLIO LICENSE FOR THE PERSONAL AND NONCOMMERCIAL USE OF A CONSUMER TO (i) ENCODE VIDEO IN COMPLIANCE WITH THE AVC STANDARD ("AVC VIDEO") AND/OR (ii) DECODE AVC VIDEO THAT WAS ENCODED BY A CONSUMER ENGAGED IN A PERSONAL AND NON-COMMERCIAL ACTIVITY AND/OR WAS OBTAINED FROM A VIDEO PROVIDER LICENSED TO PROVIDE AVC VIDEO. NO LICENSE IS GRANTED OR SHALL BE IMPLIED FOR ANY OTHER USE. ADDITIONAL INFORMATION MAY BE OBTAINED FROM MPEG LA, L.L.C. SEE HTTP://WWW.MPEGLA.COM**

**Программное обеспечение в данной фотокамере может включать программы сторонних производителей. Любая программа сторонних производителей подпадает под действия и условия ее владельцев или держателей лицензии, на основании которых данная программа предоставляется вам.**

**Эти условия, а также иные примечания к программам сторонних производителей, если таковые имеются, можно найти в файле в формате PDF с примечаниями к программному обеспечению на прилагаемом компакт-диске или на сайте http://www.olympus.co.jp/en/support/imsg/ digicamera/download/notice/notice.cfm**

**•** В настоящей инструкции приняты стандарты файловых систем фотокамер "Design rule for Camera File system/DCF", установленные Japan Electronics and Information Technology Industries Association (JEITA).

## **ТЕХНИЧЕСКИЕ ХАРАКТЕРИСТИКИ**

### **Фотокамера**

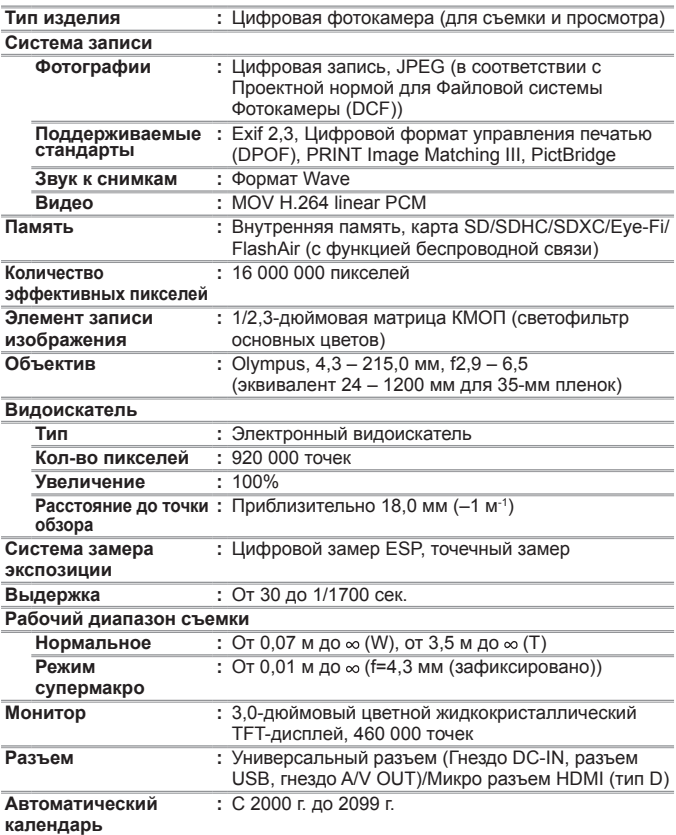

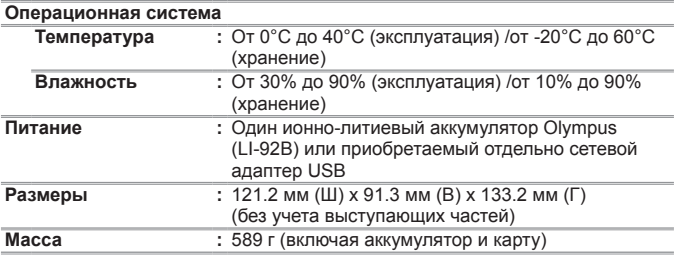

### **Ионно-литиевый аккумулятор (LI-92B)**

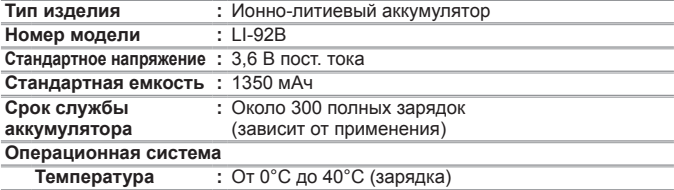

### **Адаптер USB-AC (F-2AC)**

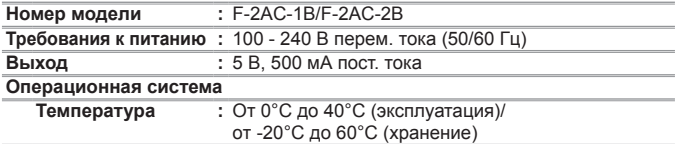

Конструкция и технические характеристики могут быть изменены без предварительного уведомления.

HDMI, эмблема HDMI и High-Definition Multimedia Interface являются торговыми марками или зарегистрированными торговыми марками компании HDMI Licensing  $\sqcup$  C.

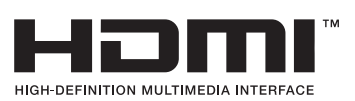

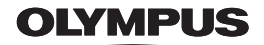

http://www.olympus.com/

### OIVMPUS FUROPA SE & CO KG

Злания компании: Consumer Product Division

Wendenstrasse 14-18, 20097 Hamburg, Германия Тел.: +49 40-23 77 3-0 / Факс: +49 40-23 07 61 Доставка товаров: Modul H, Willi-Bleicher Str. 36, 52353 Düren, Германия Письма: Postfach 10 49 08, 20034 Hamburg, Германия

Европейская служба технической поддержки для клиентов:

Посетите нашу домашнюю страницу http://www.olympus-europa.com или позвоните нам ПО БЕСПЛАТНОМУ HOMEPY\*: 00800 - 67 10 83 00

для Австрии, Бельгии, Чешской Республики, Дании, Финляндии, Франции, Германии, Люксембурга, Нидерландов, Норвегии, Польши, Португалии, России, Испании, Швеции, Швейцарии, Великобритании

\* Пожалуйста, учитывайте, что некоторые операторы (мобильной) связи не дают доступа или требуют дополнительного префикса к номерам +800.

Для всех Европейских стран, которых нет в списке, если не удается соединиться с вышеуказанным номером, просим использовать следующие ПЛАТНЫЕ НОМЕРА +49 40 - 237 73 899